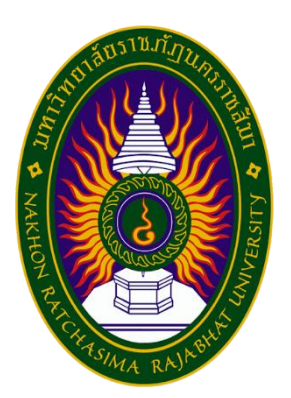

รายงานปฏิบัติงานสหกิจศึกษา

เรื่อง Incident Problem Management

ปฏิบัติงาน ณ โรงพยาบาลเทพรัตน์นครราชสีมา

นางสาวสุรีพร วัดมิ่งพระเนาว์ รหัสประจำตัว 6040208107

รายงานนี้เป็นส่วนหนึ่งของการศึกษารายวิชาสหกิจศึกษา สาขาวิชาเทคโนโลยีสารสนเทศ คณะวิทยาศาสตร์และเทคโนโลยี ภาคการศึกษาที่ 2 ปีการศึกษา 2563 มหาวิทยาลัยราชภัฏนครราชสีมา

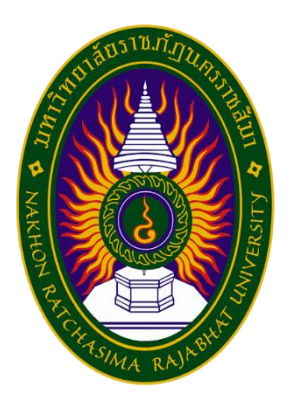

# รายงานการปฏิบัติงานสหกิจศึกษา เรื่อง Incident Problem Management

## นางสาวสุรีพร วัดมิ่งพระเนาว์ รหัสประจำตัว 6040208107

ปฏิบัติงาน ณ โรงพยาบาลเทพรัตน์นครราชสีมา

โทร 044-395000

เลขที่ 345/5 หมู่ 6 ตำบลโคกกรวด อำเภอเมือง

จังหวัดนครราชสีมา รหัสไปรษณีย์30280

http://dnrh.go.th/v4/mai

#### **กิตติกรรมประกาศ**

ตามที่ข้าพเจ้านางสาวณัฐมล เสนฤทธิ์ ได้มาปฏิบัติงานสหกิจศึกษา ณ โรงพยาบาลเทพรัตน์นครราชสีมา ในตำแหน่ง IT Support ระหว่างวันที่ 30 พฤศจิกายน พ.ศ. 2563 ถึงวันที่ 19 มีนาคม พ.ศ.2564 ในระหว่าง การปฏิบัติงานข้าพเจ้าได้รับความรู้ประสบการณ์ต่างๆ ในการทำงานจริงอันหามิได้ จากมหาวิทยาลัยทั้งการทำงาน และการจัดทำรายงานฉบับนี้ สำเร็จลงได้ด้วยดี ด้วยความช่วยเหลือ สนับสนุนให้คำปรึกษาในปัญหาต่างๆ จาก บุคลากรหลายฝ่าย ดังนี้

1 นายธีรวัฒน์ รัตนวิชัย ตำแหน่ง หัวหน้าแผนกสารสนเทศทางการแพทย์

2.นายสุริยา เจริญทนัน ตำแหน่ง เจ้าพนักงานเครื่องคอมพิวเตอร์

้นอกจากนี้ยังมีบุคคลท่านอื่นๆ ที่ไม่ได้กล่าวไว้ ณ ที่นี้ ซึ่งได้อบรมสั่งสอน ให้คำแนะนำที่ดีในการทำงาน และการจัดท ารายงานฉบับนี้ข้าพเจ้าขอขอบพระคุณทุกท่านเป็นอย่างสูงและหากเนื้อหารายงานฉบับนี้มีความ ผิดพลาดประการใดข้าพเจ้ากราบขออภัย มา ณ โอกาสนี้

> นางสาวสุรีพร วัดมิ่งพระเนาว์ ผู้จัดท ารายงาน วันที่ 20 มีนาคม 2564

ชื่อรายงาน Incident Problem Management รหัสนักศึกษา 6040204102 ชื่อนักศึกษา นางสาวสุรีพร วัดมิ่งพระเนาว์ สาขาวิชา วิทยาการคอมพิวเตอร์ อาจารย์ที่ปรึกษา นายสุระ วรรณแสง ปีการศึกษา 2563

#### **บทคัดย่อ**

โรงพยาบาลเทพรัตน์นครราชสีมา ได้รับพระมหากรุณาธิคุณจาก สมเด็จพระเทพรัตนราชสุดาฯ สยามบรมราชกุมารี พระราชทานชื่อโรงพยาบาลเมื่อวันที่ 11 กันยายน 2555 โดยได้รับอนุมัติงบประมาณก่อสร้าง ้ อาคารผู้ป่วยนอกและอุบัติเหตุ 5 ชั้น ได้เปิดให้บริการการรักษาพยาบาลเพื่ออำนวยความสะดวกแก่ผู้ป่วยในพื้นที่ รับผิดชอบ เป็นการให้บริการเฉพาะผู้ป่วยนอกตั้งแต่ วันที่ 1 ตุลาคม 2551 เป็นต้นมา

จากการที่ได้เข้าปฏิบัติงานของโครงการสหกิจศึกษา ณ โรงพยาบาลเทพรัตน์นครราชสีมา ใน ต าแหน่ง IT Support ได้รับมอบหมายให้ศึกษาหลักการปฏิบัติงานของแผนกสารสนเทศทางการแพทย์ เรียนรู้ เกี่ยวกับแก้ไขปัญหา Hardware, Software, Network ลงโปรแกรม Windows Office และโปรแกรมอื่น ๆได้ ใช้ โปรแกรมเกี่ยวกับกราฟฟิก และ Internet ได้ สามารถซ่อม โน้ตบุ๊ค ปริ้นเตอร์ มอนิเตอร์ได้ตรวจสอบแก้ไขระบบ Hardware, Network, OS มีความเข้าใจการทำงานของคอมพิวเตอร์,เครื่องพิมพ์,จอภาพ,อุปกรณ์สำรองไฟ มี ความรู้เรื่องระบบ Network ดูระบบ Network ติดตั้ง Switch และเดินสาย LAN

#### สารบัญ

## 

หบ้าที่

## สารบัญภาพ

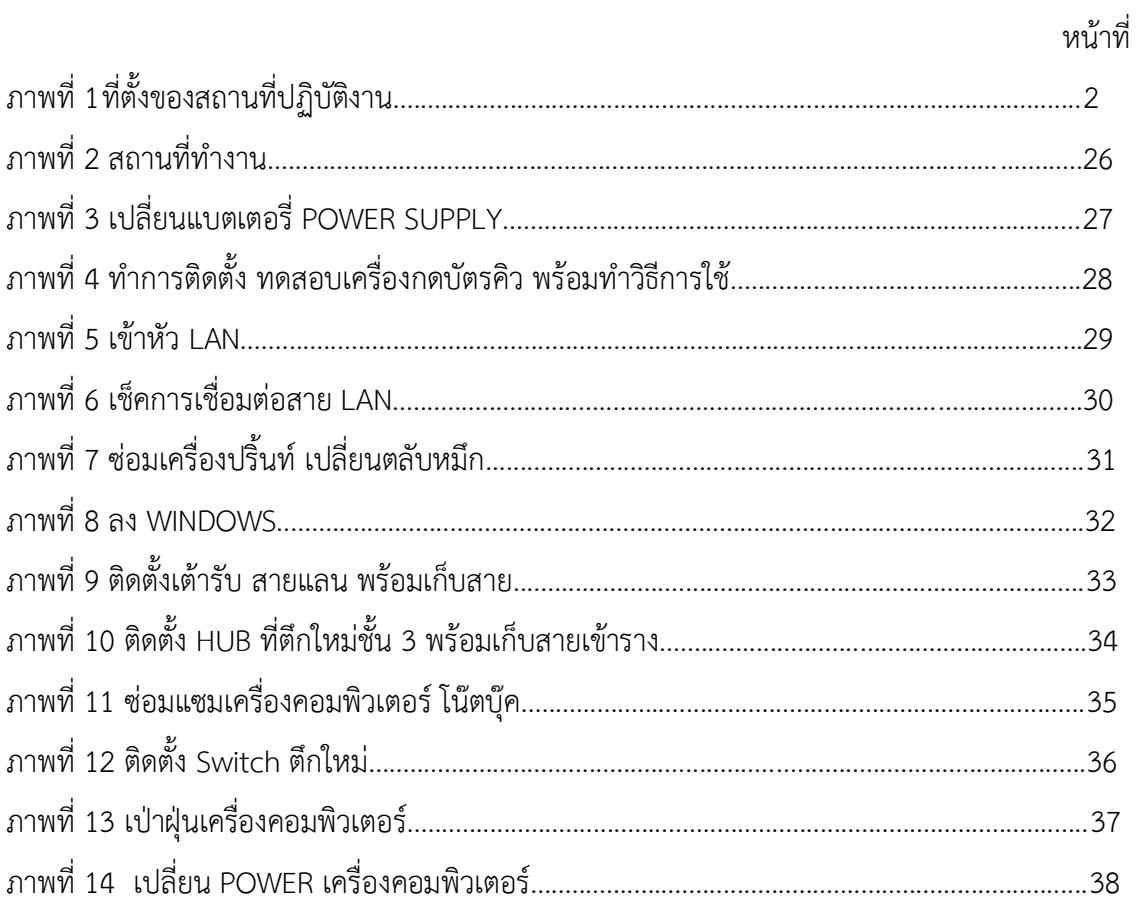

#### **บทที่ 1**

#### **บทน า**

โรงพยาบาลเทพรัตน์นครราชสีมา" ได้รับพระมหากรุณาธิคุณจาก สมเด็จพระเทพรัตนราชสุดาฯ สยาม บรมราชกุมารี พระราชทานชื่อโรงพยาบาลเมื่อวันที่ 11 กันยายน 2555 ซึ่งเดิมโรงพยาบาลแห่งนี้ กระทรวง สาธารณสุข โดย "นพ.มงคล ณ สงขลา" รัฐมนตรีว่าการกระทรวงสาธารณสุขในสมัยนั้น มีนโยบายพัฒนา ศักยภาพเป็นโรงพยาบาลระดับทุติยภูมิอีกแห่งหนึ่งของประเทศไทย โดยใช้ชื่อในขณะนั้นว่าโรงพยาบาลมหาราช นครราชสีมา 2 ซึ่งได้เปิดอย่างเป็นทางการ โดยท่าน "นพ.ปราชญ์ บุญยวงศ์วิโรจน์" ปลัดกระทรวงสาธารณสุข เมื่อวันที่ 1 สิงหาคม 2550 ด้วยความร่วมมือจากบุคลากรของโรงพยาบาลมหาราชนครราชสีมา โรงพยาบาลสง เสริมสุขภาพแต่ด้วยความจำกัดของพื้นที่ของโรงพยาบาลส่งเสริมสุขภาพที่ไม่อาจขยายรองรับโรงพยาบาลระดับ ้ ทุติยภูมิและมีผลกระทบต่อพันธกิจและงานเดิมของศูนย์อนามัยที่ 5 จึงมีแนวคิดที่จะปรับเปลี่ยนสถานที่ดำเนินการ ของโรงพยาบาลมหาราชนครราชสีมา 2

การก่อสร้างโรงพยาบาลในขณะนั้น เพื่อพัฒนาเป็นโรงพยาบาลทั่วไป ขนาด 200 เตียง และอาจขยาย จ านวนเตียงเพิ่มขึ้นในระยะต่อไปโดยใช้หลักของ GIS ระบบเครือข่ายการส่งต่อผู้ป่วยของจังหวัดนครราชสีมา โดย ได้รับอนุมัติงบประมาณก่อสร้างอาคารผู้ป่วยนอกและอุบัติเหตุ 5 ชั้น วงเงิน 141 ล้านบาท และในปีต่อมา โรงพยาบาลได้ของบประมาณของกระทรวงสาธารณสุข เพื่อก่อสร้างอาคารผู้ป่วยใน 10 ชั้น รวมทั้งสิ้นเป็นเงิน 400 ล้านบาท

โดยในปัจจุบันได้ให้บริการตลอด 24 ชั่วโมง และได้รับความไว้วางใจจากประชาชนเป็นอย่างดี โดยดูได้ จากสถิติการให้บริการที่มีเพิ่มขึ้นเรื่อย ๆ จากเดิมมีผู้ป่วยประมาณ 20 คน ต่อวัน เป็นในปัจจุบันเฉลี่ยประมาณวัน ละ 200-300 คน ต่อวัน ส าหรับผู้ป่วยใน เปิดให้บริการเต็มศักยภาพภายในเดือนกุมภาพันธ์ 2556 นี้ ซึ่งน่าจะช่วย แบ่งเบาความแออัดของโรงพยาบาลมหาราชนครราชสีมา สมดังนโยบายของจังหวัดนครราชสีมาและกระทรวง สาธารณสุขที่ตั้งไว้

#### **วัตถุประสงค์ของการปฏิบัติงาน**

- 1. เพื่อศึกษาการทำงานและการบริหารจัดการภายในแผนกสารสนเทศ
- 2. เพื่อศึกษาระบบเครือข่ายของแผนกสารสนเทศ
- 3. เพื่อศึกษาเทคโนโลยีและซอฟท์แวร์ที่ใช้ในแผนกสารสนเทศ

#### **ประวัติและรายละเอียดของหน่วยงาน**

1. ชื่อและสถานที่ตั้งของสถานประกอบการ

โรงพยาบาลเทพรัตน์นครราชสีมา โทร 044-395000

ี เลขที่ 345/5 หมู่ 6 ตำบลโคกกรวด อำเภอเมือง จังหวัดนครราชสีมา รหัสไปรษณีย์ 30280

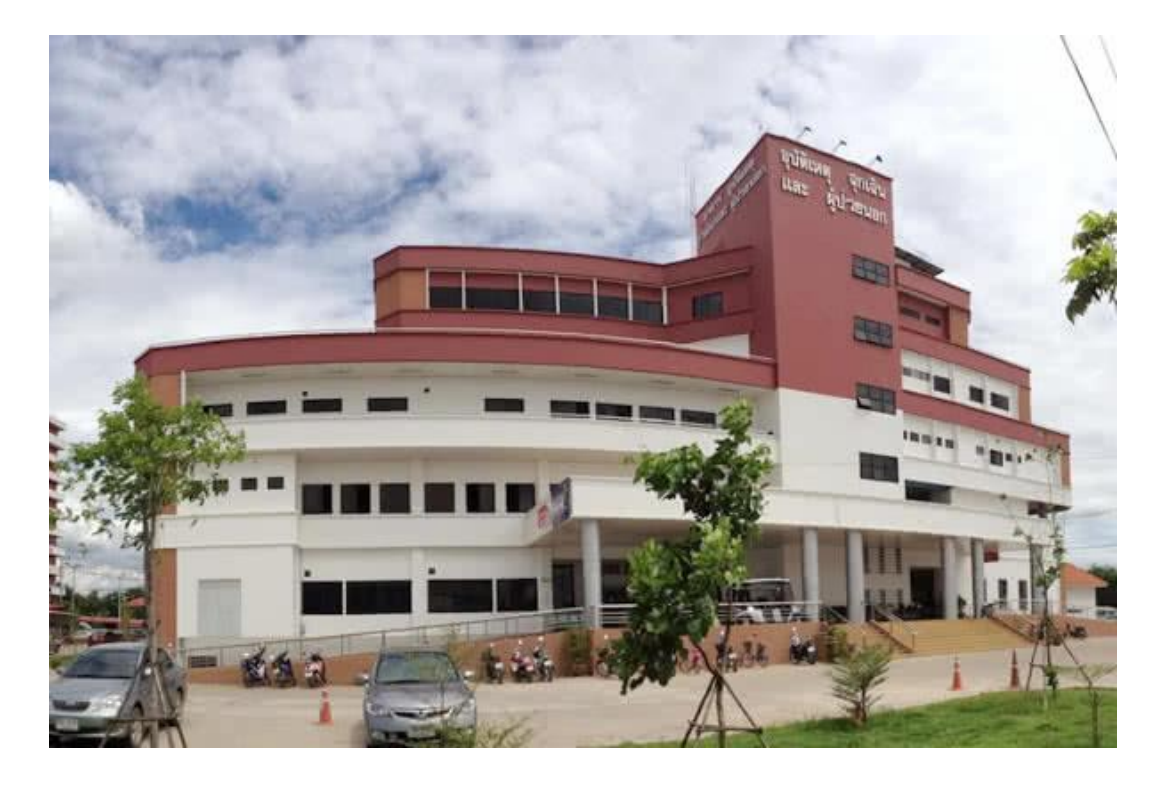

### ภาพที่ 1 ที่ตั้งของสถานที่ปฏิบัติงาน

2. ประวัติความเป็นมาของสถานประกอบการ

 "โรงพยาบาลเทพรัตน์นครราชสีมา" ได้รับพระมหากรุณาธิคุณจาก สมเด็จพระเทพ รัตนราชสุดาฯ สยามบรมราชกุมารี พระราชทานชื่อโรงพยาบาลเมื่อวันที่ 11 กันยายน 2555 ซึ่งเดิมโรงพยาบาล แห่งนี้ กระทรวงสาธารณสุข โดย "นพ.มงคล ณ สงขลา" รัฐมนตรีว่าการกระทรวงสาธารณสุขในสมัยนั้น มี นโยบายพัฒนาศักยภาพเป็นโรงพยาบาลระดับทุติยภูมิอีกแห่งหนึ่งของประเทศไทย โดยใช้ชื่อในขณะนั้นว่า โรงพยาบาลมหาราชนครราชสีมา 2 ซึ่งได้เปิดอย่างเป็นทางการ โดยท่าน "นพ.ปราชญ์ บุญยวงศ์วิโรจน์" ปลัดกระทรวงสาธารณสุข เมื่อวันที่ 1 สิงหาคม 2550 ด้วยความร่วมมือจากบุคลากรของโรงพยาบาลมหาราช นครราชสีมา โรงพยาบาลสงเสริมสุขภาพแต่ด้วยความจำกัดของพื้นที่ของโรงพยาบาลส่งเสริมสุขภาพที่ไม่อาจ ขยายรองรับโรงพยาบาลระดับทุติยภูมิและมีผลกระทบต่อพันธกิจและงานเดิมของศูนย์อนามัยที่ 5 จึงมีแนวคิดที่ จะปรับเปลี่ยนสถานที่ดำเนินการของโรงพยาบาลมหาราชนครราชสีมา 2

#### 3. ลักษณะการประกอบการผลิตภัณฑ์/บริการ ของสถานประกอบการ

การบริหารจัดการภายในของโรงพยาบาลเทพรัตน์นครราชสีมา แบ่งเป็น ระบบรักษาพยาบาล และระบบสนับสนุนบริการ ระบบรักษาพยาบาลมุ่งให้ความสำคัญของการพัฒนาโรงพยาบาลเป็นโรงพยาบาล ทั่วไป ระดับ M1 มีศักยภาพการดูแลผู้ป่วยในสาขาสูติ-นรีเวชกรรม ศัลยกรรม อายุรกรรมกุมารเวชกรรม และ ศัลยกรรมกระดูก ตาม Service Plan และข้อตกลงร่วมกันของ Node ส่วนระบบสนับสนุนบริการบริหาร จัดการเพื่อลดช่องว่างต่างๆ ที่มีผลกระทบต่อระบบรักษาพยาบาลและการบริหารจัดการตามระเบียบของทาง ราชการ ตามมติของคณะกรรมการบริหารโรงพยาบาลเทพรัตน์นครราชสีมา ได้ร่วมวางแผนจัดการระบบให้ รวดเร็ว ถูกต้อง เป็นรูปธรรม และสื่อถึงการอำนวยความสะดวกของระบบงานที่คล่องตัว และการพัฒนาและ ่ ขยายบริการขึ้นเรื่อย ๆ ด้วยการสนับสนุนอย่างเต็มที่ของผู้นำชุมชนตำบลโคกกรวด โดยในปัจจุบันได้ให้บริการ ตลอด 24 ชั่วโมง และได้รับความไว้วางใจจากประชาชนเป็นอย่างดี โดยดูได้จากสถิติการให้บริการที่มีเพิ่มขึ้น เรื่อย ๆ จากเดิมมีผู้ป่วยประมาณ 20 คน ต่อวัน เป็นในปัจจุบันเฉลี่ยประมาณวันละ 200-300 คน ต่อวัน ส าหรับผู้ป่วยใน เปิดให้บริการเต็มศักยภาพภายในเดือนกุมภาพันธ์ 2556 นี้ ซึ่งน่าจะช่วยแบ่งเบาความแออัด ของโรงพยาบาลมหาราชนครราชสีมา สมดังนโยบายของจังหวัดนครราชสีมาและกระทรวงสาธารณสุขที่ตั้งไว้

4. รูปแบบการจัดองค์กรและการบริหารงาน

มีหน้าที่ในการดูแลระบบ Network ภายในบริษัท รวมถึงดูและและบำรุงรักษา Hardware และ Software ของอุปกรณ์ต่างๆ ภายในบริษัท เช่น โน้ตบุ๊ค PC เครื่องปริ๊นท์เตอร์ โปรแกรมบนคอมพิวเตอร์ ให้ทุก ้อย่างนั้นมีประสิทธิภาพดีและพร้อมใช้งานอยู่ตลอดเวลา เป็นตำแหน่งที่ถือว่ามีความสำคัญมาก

5.ตำแหน่งและลักษณะงานที่สถานประกอบการมอบหมาย

ต าแหน่ง IT Support

ลักษณะงานที่ได้รับมอบหมาย ติดตั้งเครื่องคอมพิวเตอร์ รับ job-Request ติดตั้งปริ้นเตอร์ และดูแลงานที่ได้รับมอบหมายต่างๆ เดินสาย LAN ดูแลรับผิดชอบ จัดการ แก้ไข ซ่อมแซม บำรุงรักษาเครื่องใช้ อุปกรณ์คอมพิวเตอร์ ตลอดจน Software และ Hardware ขององค์กรให้อยู่ในสภาพที่ดี และพร้อมใช้งานอยู่ ตลอดเวลา

6. ชื่อ-ตำแหน่งของพนักงานที่ปรึกษา

นายสุริยา เจริญทนัน ต าแหน่ง เจ้าพนักงานเครื่องคอมพิวเตอร์ 7. ระยะเวลาที่ปฏิบัติงาน

7.1 ระยะเวลาในการปฏิบัติงาน

วันที่ 30 พฤศจิกายน พ.ศ. 2563 ถึงวันที่ 19 มีนาคม พ.ศ. 2564

7.2 วันในการปฏิบัติงาน

จันทร์ – ศุกร์

7.3 เวลาในการปฏิบัติงาน

08:00 – 16.00 น.

#### **รายละเอียดของการปฏิบัติงาน**

จากการที่ได้เข้าปฏิบัติงานของโครงการสหกิจศึกษาในโรงพยาบาลเทพรัตน์นครราชสีมา ในตำแหน่ง IT Support ได้รับมอบหมายให้ศึกษาหลักการปฏิบัติงานของแผนกสารสนเทศทางการแพทย์ เรียนรู้เกี่ยวกับแก้ไข ปัญหา Hardware, Software, Network ลงโปรแกรม Windows Office และโปรแกรมอื่น ๆได้ ใช้โปรแกรม เกี่ยวกับกราฟฟิก และ Internet ได้ สามารถซ่อม โน้ตบุ๊ค ปริ้นท์เตอร์ มอนิเตอร์ได้ตรวจสอบแก้ไขระบบ Hardware, Network, OS มีความเข้าใจการทำงานของคอมพิวเตอร์,เครื่องพิมพ์,จอภาพ,อุปกรณ์สำรองไฟ มี ความรู้เรื่องระบบ Network ดูระบบ Network ติดตั้ง Switch และเดินสาย LAN

#### **รายละเอียดของงานที่ปฏิบัติ**

การทำงานของ IT Support ที่เกิดขึ้นในหน่วยงาน คือรับแจ้งปัญหาของแต่ละแผนกในโรงพยาบาลหรือ ้นั่งวิเคราะห์ปัญหาที่เกิดขึ้นกับระบบงานหรือกำลังพยายามหาสาเหตุ หรือแนวทางแก้ไขปัญหาที่เกิดขึ้นจากที่ได้รับ แจ้งจากผู้ใช้งานเพื่อให้ระบบงานนั้นๆ สามารถกลับมาให้บริการได้อีกครั้งอย่างเร็วที่สุด ทีมงาน IT Support ้จะต้องให้บริการในการสนับสนุนให้ระบบงานสารสนเทศตอบสนองต่อองค์กรให้สามารถดำเนินไปได้อย่างต่อเนื่อง ไม่เพียงแค่ให้บริการงานที่เกี่ยวข้องกับ สารสนเทศ ในองค์กรเท่านั้นทีมงานยังมีหน้าที่ ในการติดตามปัญหา ประสานงาน ไปยังเจ้าของแผนก หรือหน่วยงานอื่นๆ ที่เกี่ยวข้องกับระบบ ในกรณีพบเจอสิ่งผิดปกติต่างๆ ไม่ว่าจะ ่ ปัญหาที่เกิดขึ้นในระบบนั้นๆ เอง หรือ ระบบ Network หรือสาเหตุอื่นใดที่ทำให้ระบบงานนั้นๆ ไม่สามารถใช้งาน ได้ส่งผลให้บริการขององค์กรต้องหยุดชะงัก ไม่สามารถดำเนิน การต่อไปได้ชั่วขณะอาจมีผลทำให้บริการเกิดความ เสียหาย เป็นต้น เพื่อเร่งดำเนินการแก้ไขให้ระบบกลับมาพร้อมใช้งานรวมถึงการรายงานสาเหตุและผลของการ ด าเนินการให้แก่ผู้ที่ เกี่ยวข้องทราบ

#### **ขั้นตอนการปฏิบัติงาน**

- 1. แก้ไขปัญหา Hardware, Software, Network
- 2. ลงโปรแกรม Windows Office และโปรแกรมอื่น ๆ ได้
- 3. ให้บริการ ดูแล แก้ไขปัญหาคอมพิวเตอร์ และอุปกรณ์ต่างๆที่เกี่ยวกับ IT
- 4. ซ่อม โน้ตบุ๊ค ปริ้นท์ตอร์ มอนิเตอร์ได้
- 5. ดูแลเครื่องคอมพิวเตอร์ทั้ง Hardware และ Software และทำการ Update ข้อมูล
- 6. เดินสาย Drop Wire /สาย Internet / Set up คอมพิวเตอร์
- 7. ดูแลและติดตั้ง Switch เดินสาย LAN และสายโทรศัพท์ ดูแลระบบบริการ Internet

### **แนวคิด ทฤษฎี และวรรณที่เกี่ยวข้อง**

IT Support คือ ผู้ช่วยเหลือแก้ไขปัญหาอันเกิดจาก Hardware, Software หรือ Network ให้สามารถ ท างานได้ปกติอย่างต่อเนื่อง รวมถึงค้นหาหนทางป้องกันปัญหาที่อาจเกิดขึ้นในอนาคต จึงต้องคอย Update ข้อมูล ข่าวสาร ความเคลื่อนไหวทางเทคโนโลยีอยู่เสมอ เพื่อให้สามารถวิเคราะห์แก้ไขปัญหาได้อย่างรวดเร็ว ทัน เหตุการณ์

เทคโนโลยีสารสนเทศ หรือ ไอที (information technology: IT) คือ การประยุกต์ใช้คอมพิวเตอร์และ ้อุปกรณ์โทรคมนาคม เพื่อจัดเก็บ ค้นหา ส่งผ่าน และจัดดำเนินการข้อมูล ซึ่งมักเกี่ยวข้องกับธุรกิจหนึ่งหรือองค์การ อื่น ๆ ศัพท์นี้โดยปกติก็ใช้แทนความหมายของเครื่องคอมพิวเตอร์และเครือข่ายคอมพิวเตอร์ และยังรวมไปถึง เทคโนโลยีการกระจายสารสนเทศอย่างอื่นด้วย เช่น โทรทัศน์และโทรศัพท์ อุตสาหกรรมหลายอย่างเกี่ยวข้องกับ เทคโนโลยีสารสนเทศ ตัวอย่างเช่น ฮาร์ดแวร์ ซอฟต์แวร์ อิเล็กทรอนิกส์ อุปกรณ์กึ่งตัวนำ อินเทอร์เน็ต อุปกรณ์ โทรคมนาคม การพาณิชย์อิเล็กทรอนิกส์ และบริการทางคอมพิวเตอร์

วิธีการแก้ไข Blue Screen เมื่อหน้าจอคอมพิวเตอร์กลายเป็นสีฟ้าที่มีรหัสข้อผิดพลาด 0x0000007e และเริ่มต้นใหม่ระบบโดยอัตโนมัติเพื่อหลีกเลี่ยงความเสียหายใด ๆ ต่อไปยังระบบนี้จะเรียกว่าหน้าจอเป็นสีฟ้าของ ่ ข้อผิดพลาดตาย 0x0000007e มักจะปรากฏขึ้นเมื่อระบบของคุณทำงานได้ตามปกติหรืออยู่ภายใต้ขั้นตอนการบูต มันจะกลายเป็นปริศนาที่จะคิดออกสิ่งที่ผิดไปโดยไม่มีข้อมูลใด ๆ ก่อน ข้อผิดพลาดนี้ก็อาจจะเป็นผลมาจากปัญหา บางอย่างกับระบบฮาร์ดไดรฟ์ของคุณเนื่องจากข้อผิดพลาดบางอย่างที่เกิดขึ้นในขณะที่พยายามที่จะเข้าสู่ระบบใน ระหว่างการบูตขึ้น

รวม วิธี Reset Toner, Reset Drum เครื่องพิมพ์เลเซอร์ Brother เมื่อเกิดปัญหาต่างๆของเครื่องพิมพ์ จะแก้ปัญหาจากการสืบค้นจากเว็บไซต์นี้

### **บทที่ 3**

#### **ผลการปฏิบัติงาน**

รายงานการปฏิบัติงานสหกิจศึกษา ณ โรงพยาบาลเทพรัตน์นครนราชสีมา ระหว่างวันที่ 30 พฤศจิกายน พ.ศ. 2563 ถึงวันที่ 19 มีนาคม พ.ศ. 2564 มีรายละเอียดดังนี้

#### **สัปดาห์ที่ 1 วันที่ 30 – 4 พฤศจิกายน พ.ศ. 2563**

- 1. งานที่ได้รับมอบหมาย
	- เข้าพบผู้บริหาร
	- แนะน าตัวกับพี่ๆ ในแผนกและในหน่วยงาน
	- ศึกษาโครงสร้างและรายละเอียดของหน่วยงาน
	- ซ่อมแซ่มอุปกรณ์
- 2. รายละเอียดงาน

ท าความรู้จักกับพนักงานหรือบุคลลที่เกี่ยวข้องภายในหน่วยงานและต่างหน่วยงานเรียนรู้และ ้ ปฏิบัติงานจริงและทราบถึงขั้นตอนการทำงานขององค์กรขนาดใหญ่

3. ปัญหา/อุปสรรคในการปฏิบัติงาน

เนื่องจากการปฏิบัติงานเป็นการปฏิบัติในสถานที่จริงเป็นครั้งแรกท าให้ยังไม่มีความรู้และเกิด ความประหม่าในการทำงาน และปฏิบัติงานกับผู้ร่วมงานผิดพลาดและไม่มีประสิทธิภาพที่ดี อีกทั้งเกิดปัญหาใน ด้านการสื่อสารต่างๆกับผู้ร่วมงานเพราะในการปฏิบัติงานเป็นช่วงเวลาที่มีความวุ่นวายเป็นอย่างมากทุกคนต่างต้อง ้ปฏิบัติหน้าที่ของตนเองที่ได้รับมอบหมาย ซึ่งบางครั้งเกิดปัญหาในการการทำงานแต่ไม่กล้าที่จะสื่อสารขอความ ี่ ช่วยเหลือกับผู้ร่วมงานรวมทั้งเนื้อหาของคู่มือในการทำงานจะต้องใช้ทักษะทางจึงก่อให้เกิดปัญหาในการปฏิบัติงาน และยังทำให้เกิดการทำงานที่ล้าช้าตามมาอีกด้วย และอีกทั้งสถานที่ประกอบการเป็นสถานพยาบาลและยังมีช่วงที่ ข่าวโรค covid 19 ระบาด

4. แนวทางการแก้ปัญหา

- ควรมีการปรึกษาพนักงานที่ปรึกษาและอาจารย์นิเทศเมื่อพบปัญหาต่างๆ
- อดทน และมีความรับผิดชอบในการปฏิบัติงาน
- ปรับปรุงการสื่อสารของตนเอง เพื่อการสื่อสารที่ดีในการปฏิบัติงาน
- หมั่นศึกษาหาความรู้จากพนักงานที่ปรึกษาถึงข้อมูลต่างๆ ของการทำงาน
- สวมหน้ากากอนามัยทุกครั้ง ขณะที่ออกไปปฏิบัติงานนอกตึก

5. ประโยชน์ที่ได้รับจากการปฏิบัติงาน

- ได้เรียนรู้และรับประสบการณ์วิชาชีพตามสาขาที่เรียนเพิ่มเติมนอกเหนือจากการเรียนใน ห้องเรียน

- ได้เรียนรู้และรับประสบการณ์วิชาชีพตามสาขาที่เรียนเพิ่มเติมนอกเหนือจากการเรียนใน ห้องเรียน

- มีความรับผิดชอบ และความมั่นใจตนเองมากขึ้นมีความพร้อมรับผิดชอบต่อหน้าที่การงานที่ ได้รับบอบหมาย

6. สรุปผลการปฏิบัติงาน

ได้เรียนรู้และรับประสบการณ์วิชาชีพตามสาขาที่เรียนเพิ่มเติมนอกเหนือจากการเรียนใน ห้องเรียนมีโอกาสเรียนรู้ลักษณะงานและเลือกงานในสายวิชาชีพของตนเองได้ถูกต้องพัฒนาตนเองและเสริมทักษะ ้ด้านการนำเสนอ การสื่อสารข้อมูลการมีมนุษย์สัมพันธ์และเกิดการเรียนรู้ การพัฒนาตนเอง การทำงานร่วมกับ ผู้อื่น เกิดความรับผิดชอบและความมั่นใจตนเองมากขึ้น มีความพร้อมรับผิดชอบต่อหน้าที่การงานที่ได้รับ มอบหมาย

#### **สัปดาห์ที่ 2 วันที่ 7 – 11 ธันวาคม พ.ศ. 2563**

1. งานที่ได้รับมอบหมาย

- ติดตั้งคอมพิวเตอร์พิวเตอร์ ติดตั้งเครื่องปริ้นท์
- ลง windows ติดตั้งโปรแกรม
- เช็คสาย LAN
- ซ่อมเครื่องแก้ไขปัญหาจอฟ้า

2. รายละเอียดของงาน

น าเครื่องที่พี่เตรียมไว้ย้ายไปติดตั้งยังที่ที่แผนกนั้น ลง windows ติดตั้งโปรแกรมเครื่องที่มีปัญหา ของห้องปฏิบัติการ ทำการเช็คสาย LAN ว่ามีปัญหาตรงไหนจากนั้นทำการแก้ปัญหา ซ่อมเครื่องแก้ไขปัญหาจอฟ้า เกิดจากฮาร์ดแวร์มีปัญหาจึงทำการขัด RAM

3. ปัญหา/อุปสรรคในการปฏิบัติงาน

เป็นการปฏิบัติงานจริงจังเป็นอาทิตย์แรกจึงทำให้มีความประหม่าในการทำงานการสื่อสาร ระหว่างการทำงานไม่ค่อยดี

4. แนวทางการแก้ปัญหา

เริ่มจดบันทึกวิธีการและปรับเปลี่ยนวิธีการสื่อสารให้ท างานได้คล่องตัวขึ้น

5. ประโยชน์ที่ได้รับจากการปฏิบัติงาน

ได้เรียนรู้การปฏิบัตินอกห้องเรียน ได้ฝึกปฏิบัติงานจริง

6. สรุปผลการปฏิบัติงาน

การปฏิบัติงานผ่านไปได้ด้วยดี

### **สัปดาห์ที่ 3 วันที่ 14 – 18 ธันวาคม พ.ศ. 2563**

- 1. งานที่ได้รับมอบหมาย
	- ซ่อมเครื่องปริ้น
	- ลงข้อมูลครุภัณฑ์
	- เข้าหัว LAN พร้อมติดตั้งสาย LAN
	- เปลี่ยนอุปกรณ์คอมพิวเตอร์
- 2. รายละเอียดของงาน

นำเครื่องปริ้นที่มีปัญหามาเช็คดู พร้อมซ่อมแซ่ม ทำการลงข้อมูลครุภัณฑ์อุปกรณ์คอมพิวเตอร์ เข้าหัว LAN พร้อมติดตั้งสาย LAN จุดบริการตรวจโควิด -19 และเก็บสายไฟให้เรียบร้อย เอาอุปกรณ์คอมพิวเตอร์ ไปเปลี่ยนแทนอันที่ชำรุดตึก 10 ชั้น

3. ปัญหา/อุปสรรคในการปฏบัติงาน

4. แนวทางการแก้ปัญหา

-

-

5. ประโยชน์ที่ได้รับจากการปฏิบัติงาน

ได้เรียนรู้การปฏิบัตินอกห้องเรียน ได้ฝึกปฏิบัติงานจริง

6. สรุปผลการปฏิบัติงาน

การปฏิบัติงานผ่านไปได้ด้วยดี

### **สัปดาห์ที่ 3 วันที่ 21 – 25 ธันวาคม พ.ศ. 2563**

1. งานที่ได้รับมอบหมาย

- ติดตั้งเครื่องปริ้น
- ลง windows ติดตั้งโปรแกรม
- ติดตั้งโน๊ตบุ๊ค กับโปรเจคเตอร์
- เป่าฝุ่นเครื่องคอมพิวเตอร์
- เปลี่ยนสาย LAN

2. รายละเอียดของงาน

นำเครื่องปริ้นท์ไปติดตั้งที่ OPD ชั้น 1 ลง windows ติดตั้งโปรแกรมเครื่องที่มีปัญหา นำโน๊ตบุ๊ค กับโปรเจคเตอร์ไปติดตั้งที่ห้องประชุมชั้น 2 เป่าฝุ่นเครื่องคอมพิวเตอร์ห้อง X-Ray กับ ER นำสาย LAN ไปเปลี่ยน ที่ห้องจ่ายยา

3. ปัญหา/อุปสรรคในการปฏบัติงาน

4. แนวทางการแก้ปัญหา

-

-

5. ประโยชน์ที่ได้รับจากการปฏิบัติงาน

ได้เรียนรู้การปฏิบัตินอกห้องเรียน ได้ฝึกปฏิบัติงานจริง

6. สรุปผลการปฏิบัติงาน

การปฏิบัติงานผ่านไปได้ด้วยดี

#### **สัปดาห์ที่ 4 วันที่ 28 – 30 ธันวาคม พ.ศ. 2563**

1. งานที่ได้รับมอบหมาย

- ติดตั้งคอมพิวเตอร์พิวเตอร์
- เปลี่ยนตลับหมึก พร้อมติดตั้งเครื่องปริ้นท์
- ซ่อมแซ่มอุปกรณ์คอมพิวเตอร์
- 2. รายละเอียดของงาน

น าเครื่องที่พี่เตรียมไว้ย้ายไปติดตั้งยังที่ที่แผนกนั้น เอาเครื่องปริ้นท์มาเปลี่ยนตลับหมึก พร้อม ติดตั้งเครื่องปริ้นท์ซ่อมแซ่มอุปกรณ์คอมพิวเตอร์เปลี่ยน power supply ล้างคีย์บอร์ด ขัด RAM

3. ปัญหา/อุปสรรคในการปฏิบัติงาน

4. แนวทางการแก้ปัญหา

-

-

5. ประโยชน์ที่ได้รับจากการปฏิบัติงาน

ได้เรียนรู้การปฏิบัตินอกห้องเรียน ได้ฝึกปฏิบัติงานจริง

6. สรุปผลการปฏิบัติงาน

การปฏิบัติงานผ่านไปได้ด้วยดี

#### **สัปดาห์ที่ 5 วันที่ 4 – 8 มกราคม พ.ศ. 2564**

- 1. งานที่ได้รับมอบหมาย
	- ลง windows ติดตั้งโปรแกรม
	- เปลี่ยนตลับหมึก
	- เข้าหัว LAN
	- ติดตั้งเครื่องห้องตรวจ

#### 2. รายละเอียดของงาน

ลง windows ติดตั้งโปรแกรมเครื่องห้องแลป เปลี่ยนตลับหมึกเครื่องปริ้นท์พร้อมทั้งล้างหัว เครื่อง เข้าหัว LAN น าเครื่องที่พี่เตรียมไว้ย้ายไปติดตั้งยังที่ที่แผนกนั้น นั่งวาดฟอร์มที่พี่เตรียมไว้ให้

#### 3. ปัญหา/อุปสรรคในการปฏิบัติงาน

4. แนวทางการแก้ปัญหา

-

-

5. ประโยชน์ที่ได้รับจากการปฏิบัติงาน

ได้เรียนรู้การปฏิบัตินอกห้องเรียน ได้ฝึกปฏิบัติงานจริง

5. สรุปผลการปฏิบัติงาน

การปฏิบัติงานผ่านไปได้ด้วยดี

#### **สัปดาห์ที่ 6 วันที่ 11 – 15 มกราคม พ.ศ. 2564**

1. งานที่ได้รับมอบหมาย

- เป่าฝุ่น
- ลงข้อมูลครุภัณฑ์
- เช็คสัญญานห้อง SERVER
- เข้าหัว LAN พร้อมติดตั้งสาย LAN
- ซ่อมแซมเครื่องคอมพิวเตอร์
- 2. รายละเอียดของงาน

ท าการเป่าฝุ่นเครื่องคอมพิวเตอร์ห้อง ICU เช็คสัญญาน internet ห้อง SERVER เนื่องจากหนูกัด สาย เข้าหัว LAN พร้อมติดตั้งสาย LAN จุดตรวจโควิดและจุดตรวจเด็ก ซ่อมแซมเครื่องคอมพิวเตอร์ เปลี่ยน Power Supply และขัดแรม

- 3. ปัญหา/อุปสรรคในการปฏิบัติงาน
- 4. แนวทางการแก้ปัญหา

-

-

5. ประโยชน์ที่ได้รับจากการปฏิบัติงาน

ได้เรียนรู้การปฏิบัตินอกห้องเรียน ได้ฝึกปฏิบัติงานจริง

6. สรุปผลการปฏิบัติงาน

การปฏิบัติงานผ่านไปได้ด้วยดี

### **สัปดาห์ที่ 7 วันที่ 18 – 22 มกราคม พ.ศ. 2564**

- 1. งานที่ได้รับมอบหมาย
	- เข้าหัว LAN พร้อมติดตั้งสาย LAN
	- เช็คสต๊อกเครื่องคอมพิวเตอร์
	- เป่าฝุ่น
	- ลง windows ติดตั้งโปรแกรม
- 2. รายละเอียดของงาน

เข้าหัว LAN พร้อมติดตั้งสาย LAN คลินิกโรคไม่ติดต่อเรื้อรัง เช็คสต๊อกเครื่องคอมพิวเตอร์เป่า ฝุ่นเครื่องคอมพิวเตอร์ห้องการเงิน ลง windows และติดตั้งโปรแกรม

3. ปัญหา/อุปสรรคในการปฏิบัติงาน

4. แนวทางการแก้ปัญหา

-

-

5. ประโยชน์ที่ได้รับจากการปฏิบัติงาน

ได้เรียนรู้การปฏิบัตินอกห้องเรียน ได้ฝึกปฏิบัติงานจริง

6. สรุปผลการปฏิบัติงาน

การปฏิบัติงานผ่านไปได้ด้วยดี

### **สัปดาห์ที่ 8 วันที่ 25 – 29 มกราคม พ.ศ. 2564**

- 1. งานที่ได้รับมอบหมาย
	- ิ ลง windows ติดตั้งโปรแกรม
	- เข้าหัว LAN
	- ซ่อมแซมเครื่องปริ้นท์
	- ซ่อมแซมเครื่องคอมพิวเตอร์

2. รายละเอียดของงาน

ท าการลง windows และติดตั้งโปรแกรม เข้าหัว LAN และเดินสาย LAN ซ่อมแซมเครื่องปริ้น และเปลี่ยนตลับหมึก ซ่อมแซมเครื่องคอมพิวเตอร์ เปลี่ยน Power Supply

3. ปัญหา/อุปสรรคในการปฏิบัติงาน

4. แนวทางการแก้ปัญหา

-

-

5. ประโยชน์ที่ได้รับจากการปฏิบัติงาน

ได้เรียนรู้การปฏิบัตินอกห้องเรียน ได้ฝึกปฏิบัติงานจริง

6. สรุปผลการปฏิบัติงาน

การปฏิบัติงานผ่านไปได้ด้วยดี

### **สัปดาห์ที่ 9 วันที่ 1 – 5 กุมภาพันธ์ พ.ศ. 2564**

- 1. งานที่ได้รับมอบหมาย
	- เช็คสต็อกเครื่องสำรองไฟ
	- ลงข้อมูลครุภัณฑ์
	- ลง windows ติดตั้งโปรแกรม
	- เข้าหัว LAN
	- เป่าฝุ่น
- 2. รายละเอียดของงาน

่ ทำการเช็คสต็อกเครื่องสำรองไฟ และลงข้อมูลครุภัณฑ์ ทำการลง windows และติดตั้งโปรแกรม เข้าหัว LAN และเดินสาย LAN ห้องตรวจชั้น 2 คอมพิวเตอร์ เป่าฝุ่นเครื่องคอมพิวเตอร์

3. ปัญหา/อุปสรรคในการปฏิบัติงาน

4. แนวทางการแก้ปัญหา

-

-

5. ประโยชน์ที่ได้รับจากการปฏิบัติงาน

ได้เรียนรู้การปฏิบัตินอกห้องเรียน ได้ฝึกปฏิบัติงานจริง

6. สรุปผลการปฏิบัติงาน

การปฏิบัติงานผ่านไปได้ด้วยดี

#### **สัปดาห์ที่ 10 วันที่ 8 – 11 กุมภาพันธ์ พ.ศ. 2564**

- 1. งานที่ได้รับมอบหมาย
	- เข้าหัว LAN
	- ลง windows ติดตั้งโปรแกรม
	- ติดตั้งเครื่อง switch
	- ซ่อมแซมเครื่องปริ้บท์เตอร์
- 2. รายละเอียดของงาน

ท าการลง windows ติดตั้งโปรแกรม R9 เข้าหัว LAN และเดินสาย LANห้องปฏิบัติการ ชั้น 3 ตึกใหม่ พร้อมติดตั้งเครื่อง switch และเครื่องกระจายสัญญาณ ซ่อมแซมเครื่องปริ้นท์เตอร์เปลี่ยนตลับหมึกปริ้น เตอร์

3. ปัญหา/อุปสรรคในการปฏิบัติงาน

4. แนวทางการแก้ปัญหา

-

-

5. ประโยชน์ที่ได้รับจากการปฏิบัติงาน

ได้เรียนรู้การปฏิบัตินอกห้องเรียน ได้ฝึกปฏิบัติงานจริง

6. สรุปผลการปฏิบัติงาน

การปฏิบัติงานผ่านไปได้ด้วยดี

### **สัปดาห์ที่ 11 วันที่ 15 – 19 กุมภาพันธ์ พ.ศ. 2564**

- 1. งานที่ได้รับมอบหมาย
	- เช็คสต็อกเครื่อง switch
	- ลงข้อมูลครุภัณฑ์
	- ลง windows ติดตั้งโปรแกรม
	- เข้าหัว LAN
	- เป่าฝุ่น

2. รายละเอียดของงาน

เช็คสต็อกเครื่อง switch และลงข้อมูลครุภัณฑ์ในระบบ ลง windows และติดตั้งโปรแกรม เข้า หัว LAN และเดินสาย LAN คลินิกโรคไม่ติดต่อเรื้อรัง และเป่าฝุ่นเครื่องคอมพิวเตอร์

3. ปัญหา/อุปสรรคในการปฏิบัติงาน

4. แนวทางการแก้ปัญหา

-

-

5. ประโยชน์ที่ได้รับจากการปฏิบัติงาน

ได้เรียนรู้การปฏิบัตินอกห้องเรียน ได้ฝึกปฏิบัติงานจริง

6. สรุปผลการปฏิบัติงาน

การปฏิบัติงานผ่านไปได้ด้วยดี

### **สัปดาห์ที่ 12 วันที่ 22 – 25 กุมภาพันธ์ พ.ศ. 2564**

1. งานที่ได้รับมอบหมาย

- ลง windows ติดตั้งโปรแกรม
- เข้าหัว LAN
- ติดตั้งเครื่อง switch
- ซ่อมแซมเครื่องคอมพิวเตอร์
- 2. รายละเอียดของงาน

ท าการลง windows ติดตั้งโปรแกรมที่ห้องยา ติดตั้งเครื่อง switch ชั้น 1 ตึกใหม่พร้อมเข้าหัว LAN และเดินสาย LAN ต่อสาย LAN เข้ากับ switch ซ่อมแซมเครื่องคอมพิวเตอร์ เปลี่ยน Power Supply

3. ปัญหา/อุปสรรคในการปฏิบัติงาน

4. แนวทางการแก้ปัญหา

-

-

5. ประโยชน์ที่ได้รับจากการปฏิบัติงาน

ได้เรียนรู้การปฏิบัตินอกห้องเรียน ได้ฝึกปฏิบัติงานจริง

6. สรุปผลการปฏิบัติงาน

การปฏิบัติงานผ่านไปได้ด้วยดี

## **สัปดาห์ที่ 13 วันที่ 1 – 5 มีนาคม พ.ศ. 2564**

- 1. งานที่ได้รับมอบหมาย
	- ติดตั้งเครื่อง switch
	- เข้าหัว LAN
	- เป่าฝุ่น
	- ซ่อมแซมเครื่องคอมพิวเตอร์
	- ซ่อมแซมเครื่องปริ้นท์เตอร์
- 2. รายละเอียดของงาน

ติดตั้งเครื่อง switch ชั้น 6 ตึกใหม่พร้อมเข้าหัว LAN และเดินสาย LAN ต่อสาย LAN เข้ากับ switch ซ่อมแซมเครื่องคอมพิวเตอร์ เปลี่ยน Power Supply ซ่อมแซมเครื่องปริ้นท์เตอร์เปลี่ยนตลับหมึกเครื่องป ริ้นท์และเป่าฝุ่นเครื่องคอมพิวเตอร์

3. ปัญหา/อุปสรรคในการปฏิบัติงาน

4. แนวทางการแก้ปัญหา

-

-

5. ประโยชน์ที่ได้รับจากการปฏิบัติงาน

ได้เรียนรู้การปฏิบัตินอกห้องเรียน ได้ฝึกปฏิบัติงานจริง

6. สรุปผลการปฏิบัติงาน

การปฏิบัติงานผ่านไปได้ด้วยดี

## **สัปดาห์ที่ 14 วันที่ 8 – 12 มีนาคม พ.ศ. 2564**

1. งานที่ได้รับมอบหมาย

- ลง windows ติดตั้งโปรแกรม
- เข้าหัว I AN
- ติดตั้งเครื่อง switch
- ซ่อมแซมเครื่องคอมพิวเตอร์
- ซ่อมแซมเครื่องปริ้นท์เตอร์

2. รายละเอียดของงาน

ท าการลง windows ติดตั้งโปรแกรม ติดตั้งเครื่อง switch ชั้น 2 ตึกใหม่พร้อมเข้าหัว LAN และ เดินสาย LAN ต่อสาย LAN เข้ากับ switch ซ่อมแซมเครื่องคอมพิวเตอร์ เปลี่ยน Power Supplyซ่อมแซมเครื่องป ริ้นท์เตอร์เปลี่ยนตลับหมึกเครื่องปริ้นท์

3. ปัญหา/อุปสรรคในการปฏิบัติงาน

4. แนวทางการแก้ปัญหา

-

-

5. ประโยชน์ที่ได้รับจากการปฏิบัติงาน

ได้เรียนรู้การปฏิบัตินอกห้องเรียน ได้ฝึกปฏิบัติงานจริง

6. สรุปผลการปฏิบัติงาน การปฏิบัติงานผ่านไปได้ด้วยดี

### **สัปดาห์ที่ 15 วันที่ 15 – 19 มีนาคม พ.ศ. 2564**

1. งานที่ได้รับมอบหมาย

รับ job-Request ทำฟอร์มโรงพยาบาล

2. รายละเอียดของงาน

นั่งรับรายงานที่เขาส่งมาทาง job-Request มานั่งวาดฟอร์มที่พี่เตรียมไว้ให้

3. ปัญหา/อุปสรรคในการปฏิบัติงาน

4. แนวทางการแก้ปัญหา

-

-

5. ประโยชน์ที่ได้รับจากการปฏิบัติงาน

ได้เรียนรู้การปฏิบัตินอกห้องเรียน ได้ฝึกปฏิบัติงานจริง

6. สรุปผลการปฏิบัติงาน

การปฏิบัติงานผ่านไปได้ด้วยดี

#### **บทที่4**

#### **สรุปผลการปฏิบัติงานและข้อเสนอแนะ**

จากการปฏิบัติงานในโรงพยาบาลเทพรัตน์นครราชสีมา แผนก IT Support ได้รับความรู้ต่างๆ ที่เป็น ประสบการณ์ต่อไปในอนาคตการปฏิบัติในแผนกสารสนเทศ ได้เรียนรู้การทำงานของสารสนเทศแต่ละอย่าง เช่น การติดตั้งคอมพิวเตอร์ การลงโปรแกรม การติดตั้งสาย LAN การเปลี่ยนหมึกปริ้นท์เตอร์ การแก้ปัญหาเกี่ยวกับ IT ต่างๆ ได้นำความรู้จากมหาวิทยาลัยการเรียนรู้จากพนักงานที่ปรึกษาและเอกสารต่างๆ ที่เกี่ยวข้อง ซึ่งในการ ปฏิบัติงานสามารถสรุปได้ดังนี้

#### **สรุปผลการปฏิบัติงาน**

1. ด้านคุณธรรมจริยธรรมในการปฏิบัติงาน

1.1 มีความซื่อสัตย์ต่อหน้าที่และงานที่ได้รับมอบหมาย ปฏิบัติงานด้วยความจริงใจและไม่คดโกงหรือ หลอกลวงผู้อื่น จึงจะได้รับความไว้วางใจจากผู้ร่วมงาน

1.2 มีความเสียสละ ในการทำงานร่วมกับผู้อื่นเห็นแก่ประโยชน์ส่วนรวมมากกว่าประโยชน์ส่วนตน ไม่เห็น แก่ตัว รู้จักการให้และการแบ่งปันช่วยเหลือผู้อื่นโดยไม่หวังผลตอบแทนเสียสละความสุขส่วนตัวเพื่อประโยชน์ ้ส่วนรวมอุทิศตนเพื่อการทำงาน จึงจะได้รับความรักและความนับถือจากผู้ร่วมงาน

1.3 มีความยุติธรรมในการทำงานต้องไม่ลำเอียงหรือยืดถือสิ่งใดสิ่งหนึ่งมีความเป็นกลาง ยึดถือความถูก ต้องเป็นหลัก ไม่มีอคติกับเรื่องต่างๆที่ได้ยินหรือได้รับฟังจึงจะเป็นที่น่านับถือของผู้ร่วมงาน

1.4 มีความประหยัดในการทำงาน เรียนรู้จักอดออม ไม่ฟุ่มเฟือยต้องคำนึงถึงความคุ้มค่าในการใช้ ้ ทรัพยากรโดยการนำสิ่งที่เหลือใช้หรือสิ่งที่ไม่มีประโยชน์แล้วมาดัดแปลง ซ่อมแซม หรือแก้ไขเพื่อใช้ในการทำงาน ซึ่งเป็นการทำงาน ซึ่งเป็นการทำสิ่งที่ไม่มีคุณค่ามากขึ้น

1.5 มีความขยันและอดทนในการทำงานเราจะต้องมีความมุ่งมั่นต่องานที่ได้รับมอบหมายเพื่อให้งานนั้น ้ บรรลุเป้าหมายตามที่ได้ตั้งไว้เมื่อพบปัญหาหรืออุปสรรคในการทำงานให้นำปัญหาหรืออุปสรรคนั้นมาปรับปรุงและ แก้ไขให้ดียิ่งขึ้นซึ่งปัญหาหรืออุปสรรคเหล่านั้นจะเป็นบทเรียนที่ท าให้เราแข็งแกร่งและพร้อมที่จะก้าวสู่งานต่อไปได้ อย่างมั่นคง

1.6 มีความรับผิดชอบในการทำงานต้องมีความรับผิดชอบต่องานที่ได้รับมอบหมายผู้ร่วมงาน ลูกค้าและ ้สิ่งแวดล้อม โดยใช้วัตถุดิบที่มีคุณภาพมาผลิตสินค้ารวมทั้งไม่ทำลายทรัพยากรธรรมชาติและสิ่งแวดล้อมด้วย

1.7 มีความตรงต่อเวลาเป็นวินัยพื้นฐานในการทำงาน มีความตรงต่อเวลาไม่มาทำงานสายและต้องส่งงาน ที่ได้รับมอบหมายตามกำหนดเพราะถ้าเราไม่ส่งงานตามกำหนดจะทำให้ผู้ที่ทำงานต่อจากเราได้รับผลกระทบและ จะท าให้งานนั้นไม่เสร็จตามเป้าหมายที่วางไว้ ซึ่งสร้างความเสียหายต่อองค์กร

2. ด้านการเรียนรู้การทำงานในสถานประกอบการ

2.1 การบริหารจัดการในเรื่องส่วนตัวต่างๆ ให้แล้วเสร็จเพื่อให้ตนเองไปฝึกงานได้ทัน ตามเวลาที่สถาน ประกอบการกำหนด

2.2 ระบบและขั้นตอนการทำงานของสถานประกอบการว่า มีขั้นตอนและระบบอย่างไร / การติดต่อและ สื่อสารกันระหว่างหน่วยงานภายในสถานประกอบการ / ระบบตรวจสอบและป้องกันความผิดพลาดรวมถึงระบบ ประกันความสำเร็จ ในการทำงาน

2.3 มารยาททางสังคมในการทำงานในสถานประกอบการรวมถึงมารยาทในการรับโทรศัพท์ติดต่องาน

2.4 แนวทางในการแก้ไขปัญหาต่างๆในการทำงาน

2.5 การทำงานร่วมกับบุคคลต่างๆในสถานประกอบการซึ่งมีอายุแตกต่างกัน

2.6 การตรงต่อเวลามากขึ้น เพราะสถานที่ฝึกมีความเป็นระเบียบ

2.7 ท าให้เราได้รับความรู้ใหม่ๆ ที่นอกเหนือจากในบทเรียน สิ่งเหล่านี้เป็นประสบการณ์ที่มีค่าและ สามารถนำไปใช้เมื่อเข้าทำงานจริงได้

2.8 ได้เรียนรู้ถึงสภาพการทำงาน สังคม และวัฒนธรรมจากสถานที่ประกอบการจริง

2.9 ทำให้เราเป็นคนตรงต่อเวลาเพราะถ้าเรามาไม่ตรงเวลาจะทำให้ถูกตำหนิและอาจทำงานไม่เสร็จได้

2.10 ได้เรียนรู้ถึงกระบวนการทำงานต่างๆ ของการทำงานหลังจากการที่ได้เข้ารับการฝึกงานในหน่วยงาน ้ที่ได้รับทราบถึงกระบวนการในการทำงานของฝ่ายอื่นๆ อีกด้วย และได้ทราบถึงบทบาท หน้าที่ และความสำคัญ ของการทำงาน

2.11 ได้เรียนรู้การทำงานร่วมกับผู้อื่น และเพิ่มทักษะการเรียนรู้ระบบการทำงานในองค์กร รวมถึงการฝึกฝนให้เป็นคนช่างสังเกตและรู้จักปรับปรุงการพัฒนาการทำงานของตน

2.12 ได้เรียนรู้โปรแกรมต่างๆ ที่หน่วยงานนำมาใช้ในการทำงาน

3. ด้านการใช้สติปัญญาแก้ปัญหาในการทำงาน

3.1 ได้เรียนรู้และปฏิบัติงานจริงและราบถึงขั้นตอนการทำงานขององค์กรขนาดใหญ่

3.2 ได้รับรู้และเข้าใจถึงลักษณะของการทำงานที่แท้จริงในการทำงานจริงอย่างเต็มรูปแบบ

4. ด้านการทำงานร่วมกันในองค์กร

4.1ได้ท าความรู้จักกับพนักงานหรือบุคลลที่เกี่ยวข้องภายในหน่วยงานและต่างหน่วยงานมากขึ้น

4.2 ได้มีสัมพันธไมตรีร่วมกับบุคคลอื่นๆพบเจอบุคคลที่หลายหลายที่มาร่วมกิจกรรมขององค์กร ทั้ง ผู้ปฏิบัติงานร่วมกันปละผู้เข้าร่วมในงาน

4.3 ได้เรียนรู้ถึงระบบการวางแผนการทำงาน การอยู่ในสังคมการทำงาน

#### **ประโยชน์ที่ได้รับจากการปฏิบัติงาน**

1. ประโยชน์ต่อตนเอง

1.1 ประสบการณ์วิชาชีพตามสาขาวิชาที่เรียนเพิ่มเติมจากห้องเรียน

1.2 เรียนรู้และพัฒนาตนเอง ที่จะทำงานร่วมกับผู้อื่น รับผิดชอบและมั่นใจในตนเองมากขึ้น ซึ่งเป็น คุณสมบัติที่พึงประสงค์ของสถานประกอบการ

1.2 เรียนรู้และมีทักษะต่างๆ ที่จำเป็นต่อการปฏิบัติงาน

1.3 เกิดทักษะการสื่อสารข้อมูล

1.4 ได้รับค่าตอบแทนการปฏิบัติงาน(ตามความเหมาะสมและตามเกณฑ์ที่สถานประกอบการกำหนด)

1.5 สามารถเลือกสายอาชีพได้ถูกต้องตรงตามความถนัดของตนเอง

1.6 เป็นบัณฑิตที่มีศักยภาพในการทำงานมากขึ้นและมีโอกาสได้รับการเสนองานก่อนสำเร็จการศึกษา 2. ประโยชน์ต่อสถานประกอบการ

2.1 เป็นการเสริมสร้างภาพลักษณ์ที่ดีโดยการแสดงออกถึงความรับผิดชอบต่อสังคมขององค์กร (Corporate Social Responsibility : CSR)

2.2 เป็นวิธีการหนึ่งในการสรรหาพนักงานประจำที่มีความรู้ความสามารถตรงกับตำแหน่งงานโดยอาจลด เวลาในการสอนงานและเการทดลองงานลงได้

2.3 ลดการจ้างงานโดยสามารถให้นักศึกษาสหกิจศึกษาซึ่งเป็นนักศึกษาที่มีความรู้ทางวิชาการเพียงพอ ระดับหนึ่งเข้าปฏิบัติงานทดแทนพนักงานที่ขาดไปหรือเป็นผู้ช่วยพนักงานและให้ค่าตอบแทนที่พอเหมาะกับ ลักษณะงาน โดยเป็นไปตามนโยบายของสถานประกอบการนั้นๆ

2.4 มีนักศึกษาที่มีความกระตือรือร้นและมีความพร้อมทางวิชาการช่วยปฏิบัติงานอย่างต่อเนื่องตลอดปี การศึกษา

2.5 พนักงานประจำมีเวลามากขึ้นที่จะปฏิบัติงานในหน้าที่อื่นที่มีความยากและสำคัญมากกว่า

2.6 คณาจารย์กับนักศึกษาได้มีส่วนช่วยในการแก้ปัญหาให้กับสถานประกอบการซึ่งเป็นการลดภาระงาน ภายในขององค์กร

2.7 เกิดความร่วมมือทางวิชาการระหว่างผู้บริหารสถานประกอบการกับคณาจารย์ของมหาวิทยาลัยอย่าง ต่อเนื่อง

2.8 เกิดความสัมพันธ์อันดีและความร่วมมือทางวิชาการกับสถานศึกษาซึ่งจะเป็นการสร้างภาพลักษณ์ที่ดี ขององค์กรในด้านของการส่งเสริมสนับสนุนทางการศึกษา

2.9 สถานประกอบการที่รับนักศึกษาสหกิจศึกษาจะได้รับสิทธิประโยชน์ทางภาษีโดยตรง (หักค่าใช้จ่าย 2 เท่า) ภายใต้กฎหมายได้แก่ มาตรา 33 แห่งพระราชบัญญัติส่งเสริมการพัฒนาฝีมือแรงงาน พ.ศ. 2545

มาตรา 5 แห่งพระราชกฤษฎีกาออกตามความในประมวลรัษฎากรว่าด้วยการยกเว้นรัษฎากร (ฉบับที่ 437) พ.ศ. 2548 (ซึ่งออกเพื่อรองรับมาตรา 33 แห่งพระราชบัญญัติส่งเสริมการพัฒนาฝีมือแรงงาน พ.ศ. 2545) ซึ่งได้แก่ค่าใช้จ่ายดังต่อไปนี้

1) ค่าเบี้ยประกันอุบัติเหตุ

2) ค่าตอบแทนที่จ่ายให้แก่นักศึกษาสหกิจศึกษาตามที่กำหนดไว้ในสัญญาแต่ไม่ต่ำกว่าครึ่งหนึ่งของอัตรา ค่าจ้างขั้นต่ าสูงสุด

3) ค่าสวัสดิการ เช่น เงินรางวัล ค่าอาหาร ค่าที่พักค่าเดินทางระหว่างจังหวัดค่าเครื่องแบบ เป็นต้น ทั้งต้องระบุรายการเหล่านี้ไว้ในแบบเสนองานสหกิจศึกษา (สก.ค 01)

4) ค่าวัสดุอุปกรณ์เฉพาะที่ใช้ในการปฏิบัติงานสหกิจศึกษาและไม่รวมกับที่ใช้ในการประกอบกิจการปกติ ของสถานประกอบการโดยจะต้องระบุรายการจำนวนและราคาของวัสดุอุปกรณ์นั้นให้ชัดเจน

5) ค่าวิทยากรภายนอกที่จ้างมาเฉพาะเพื่อฝึกอบรมนักศึกษาสหกิจศึกษาและนอกจากนั้นสถาน ประกอบการจะได้รับสิทธิประโยชน์จากทางภาษี (หักค่าใช้จ่าย 2 เท่า)ด้วยการบริจาคเงินหรือทรัพย์สินให้แก่สถาน ประกอบการของรัฐภายใต้กฎหมาย 2 ฉบับ ได้แก่

- พระราชกฤษฎีกาออกตามความในประมวลรัษฎากรว่าด้วยการยกเว้นรัษฎากร (ฉบับที่ 420) พ.ศ. 2547

-พระราชกฤษฎีกาออกตามความในประมวลรัษฎากรว่าด้วยการยกเว้นรัษฎากร (ฉบับที่ 476) พ.ศ. 2551

3. ประโยชน์ต่อมหาวิทยาลัย

3.1 คณาจารย์และผู้บริหารของคณะสามารถกำหนดหรือพัฒนาหลักสูตรการเรียนการสอนให้มีความ ทันสมัยและสอดคล้องตรงกับความต้องการของตลาดแรงในปัจจุบัน

3.2 เป็นการเพิ่มศักยภาพของอาจารย์และเพิ่มประสบการณ์ในภาคปฏิบัติและสามารถนำปัญหาที่เกิด ขึ้นมาประยุกต์ พัฒนา กับการเรียนการสอนภายในห้องเรียนได้

3.3 อาจารย์สามารถนำความรู้หรือประสบการณ์ที่ได้รับมาบูรณาการกับการทำงานวิจัยได้ ข้อเสนอแนะ

1. ข้อเสนอแนะต่อนักศึกษาที่จะออกปฏิบัติงานในภาคการศึกษาต่อไป

 ควรศึกษาหน่วยงานหรือสถานประกอบการที่ต้องการจะออกปฏิบัติงานให้ดีก่อน เพื่อเตรียมความ พร้อมของตนเองในการปฏิบัติงาน

2. ข้อเสนอแนะต่อสถานประกอบการ (ไม่มี)

3. ข้อเสนอแนะต่ออาจารย์นิเทศ

(ไม่มี)

4. ข้อเสนอแนะต่อมหาวิทยาลัย

4.1 ประกันภัยควรคุ้มครองนักศึกษาในเรื่องของประกันครอบคลุมมากกว่านี้

5. ข้อเสนอแนะอื่นๆ

5.1 การปฏิบัติงานจริงครั้งแรก ท างานไม่คล่อง และมีข้อบกพร่องเนื่องจากยังขาดประสบการณ์ การทำงาน ทำให้ช่วยงานไม่ได้เต็มที่นัก

5.2 ยังขาดความมั่นใจในตนเอง และการใช้ทักษะภาษาอังกฤษ

#### **บรรณานุกรม**

THAIPCSUPPORT. กุมภาพันธ์ 7, (2564). IT Support. :ค้นหาได้จาก https://www.itsupportthailand.com/ วิกิพีเดียสารานุกรมเสรี(2560). เทคโนโลยีสารสนเทศ: : ค้นหาได้จาก : https://th.wikipedia.org/wiki/ Wonder share (2564). วิธีการแก้ไขBlue Screen : ค้นหาได้จาก : http://recover-it.biz/th/computerproblems/fix-blue-screen-of-death-0x0000007e.html aserprintthai (2563) วิธี Reset Toner, Reset Drum เครื่องพิมพ์เลเซอร์ Brother : ค้นหาได้จาก : https://www.laserprintthai.com/content/4947-brother

ภาคผนวก

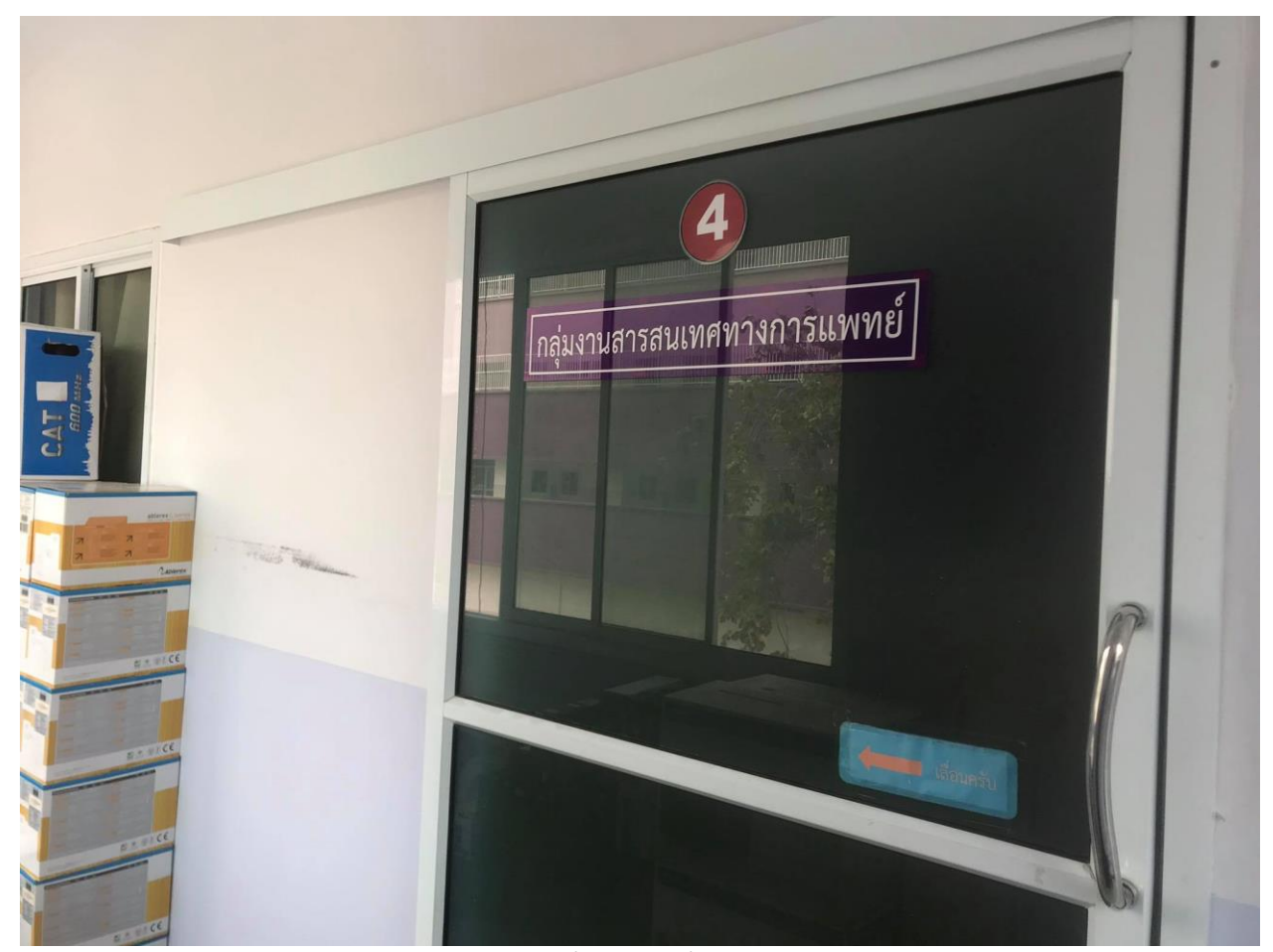

ภาพที่ 2 สถานที่ทำงาน

## **ภาพระหว่างปฏิบัติติงาน**

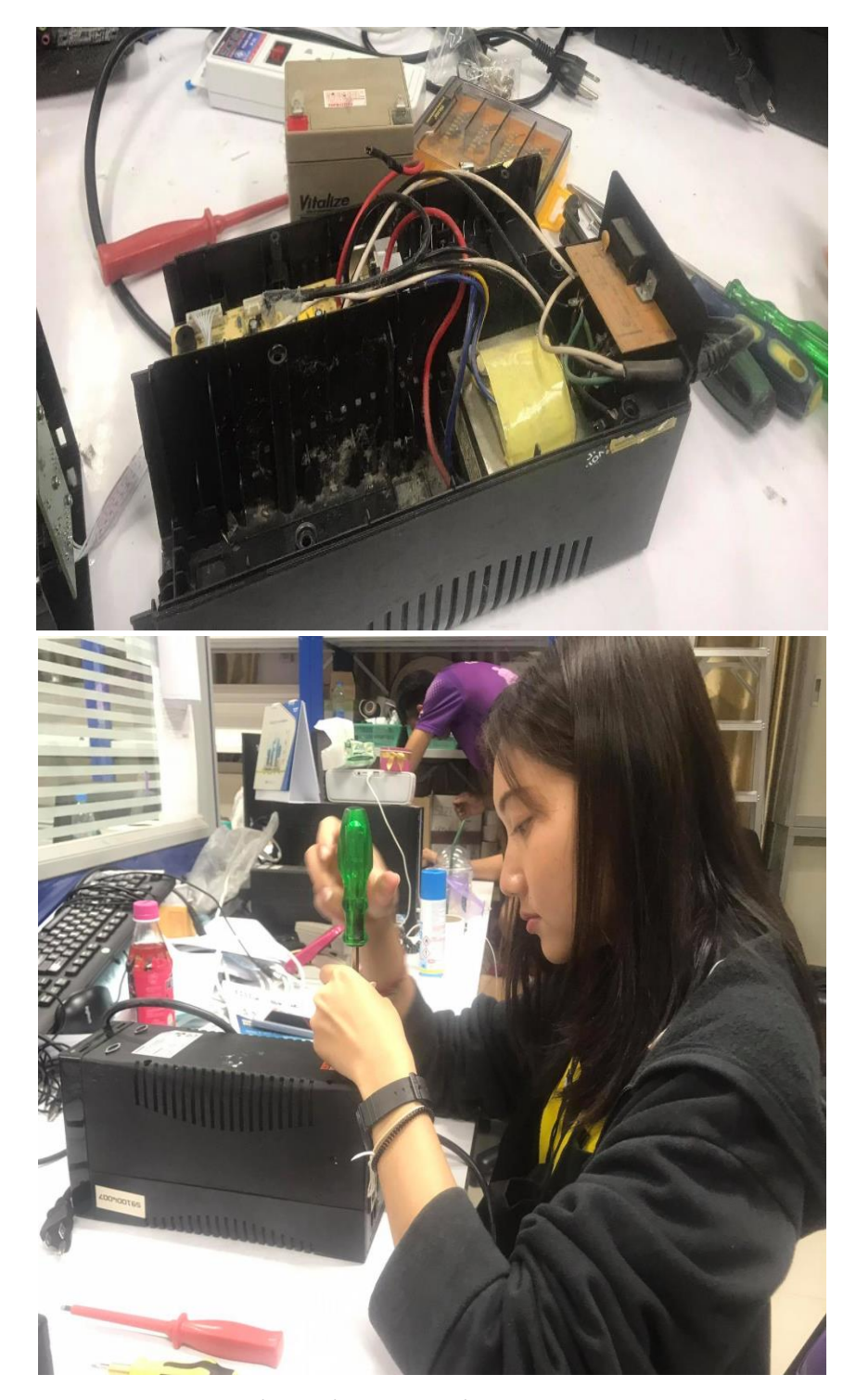

ภาพที่ 3 เปลี่ยนแบตเตอรี่ POWER SUPPLY

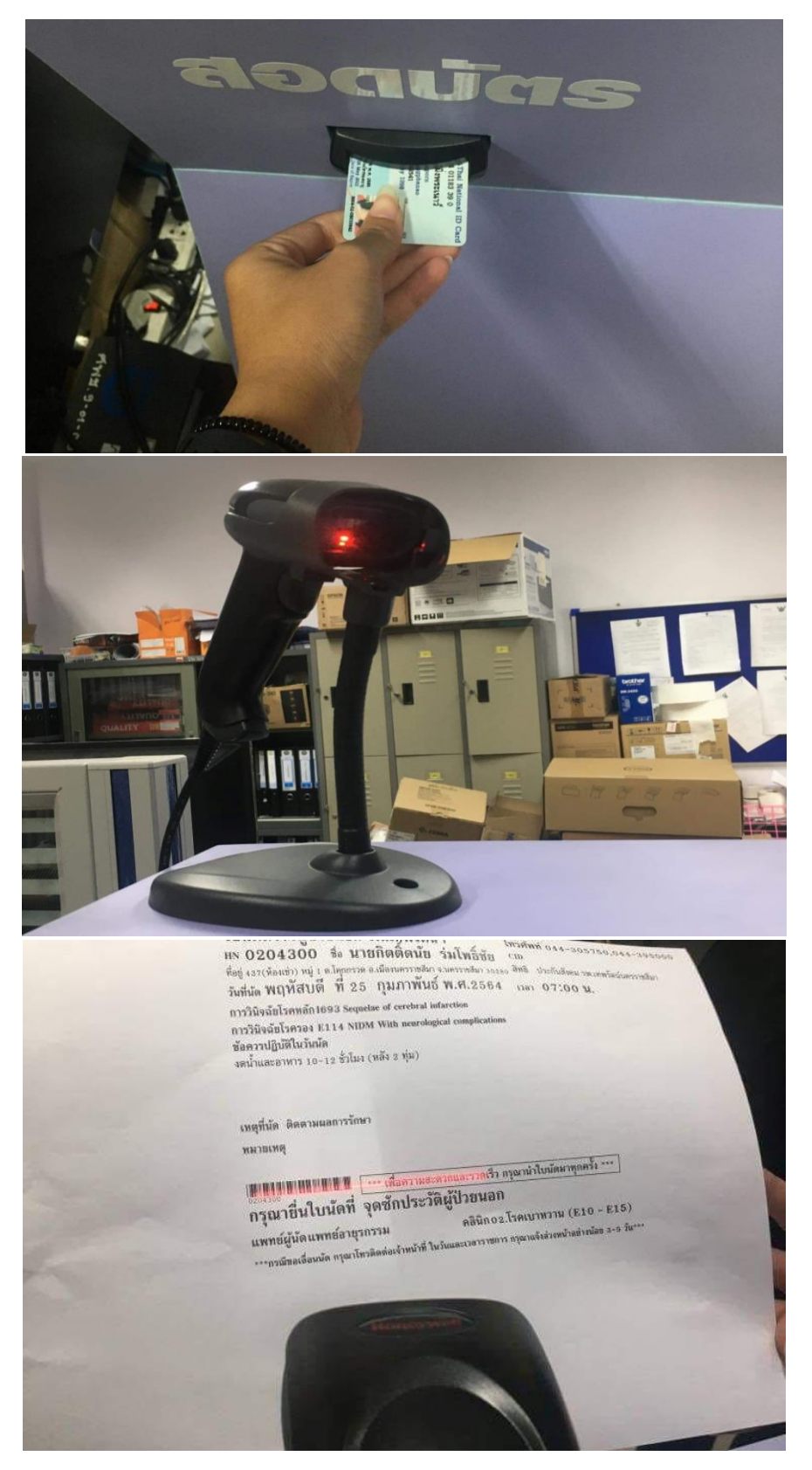

ภาพที่ 4 ทำการติดตั้ง ทดสอบเครื่องกดบัตรคิว พร้อมทำวิธีการใช้

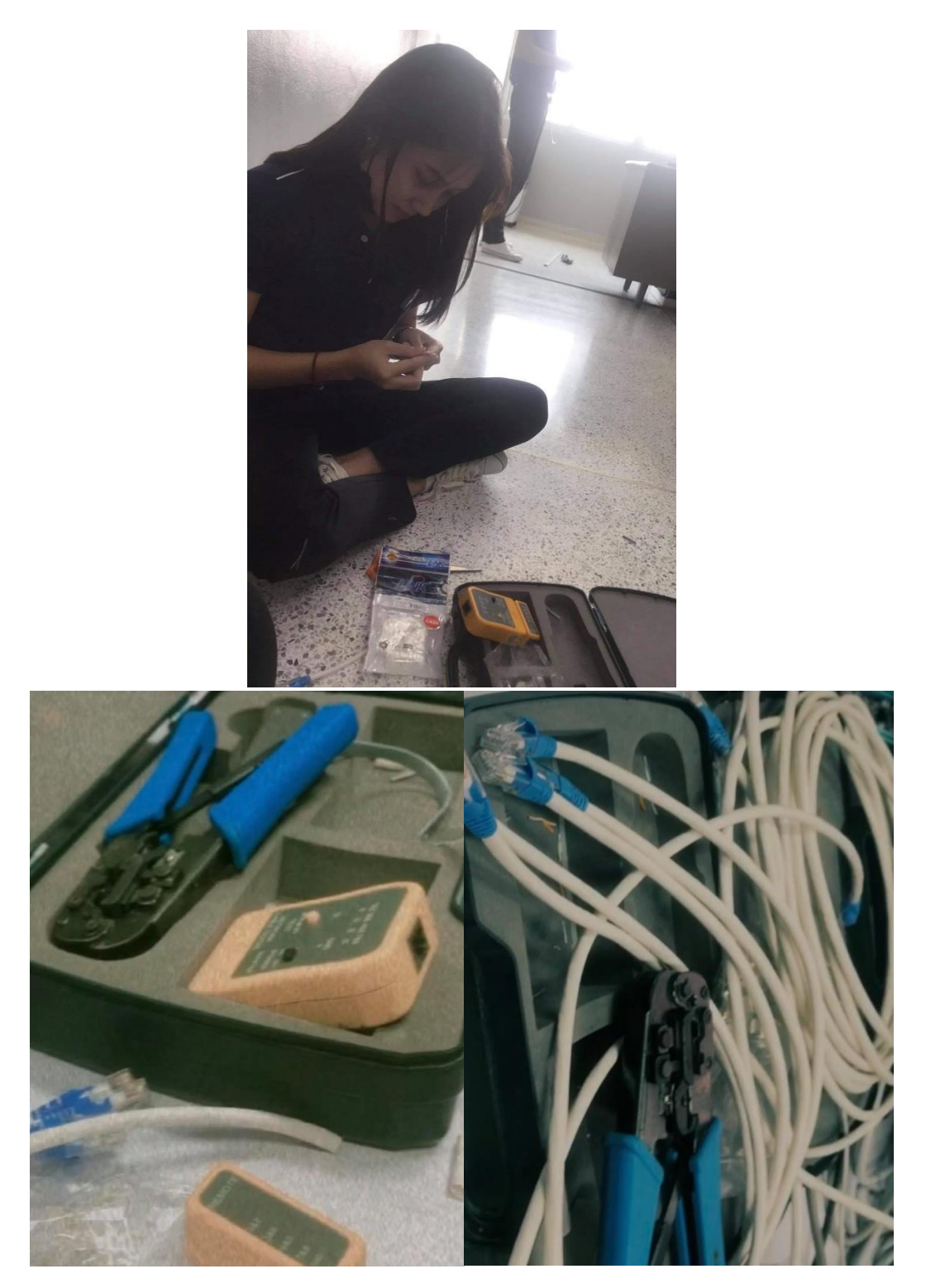

ภาพที่ 5 เข้าหัว LAN

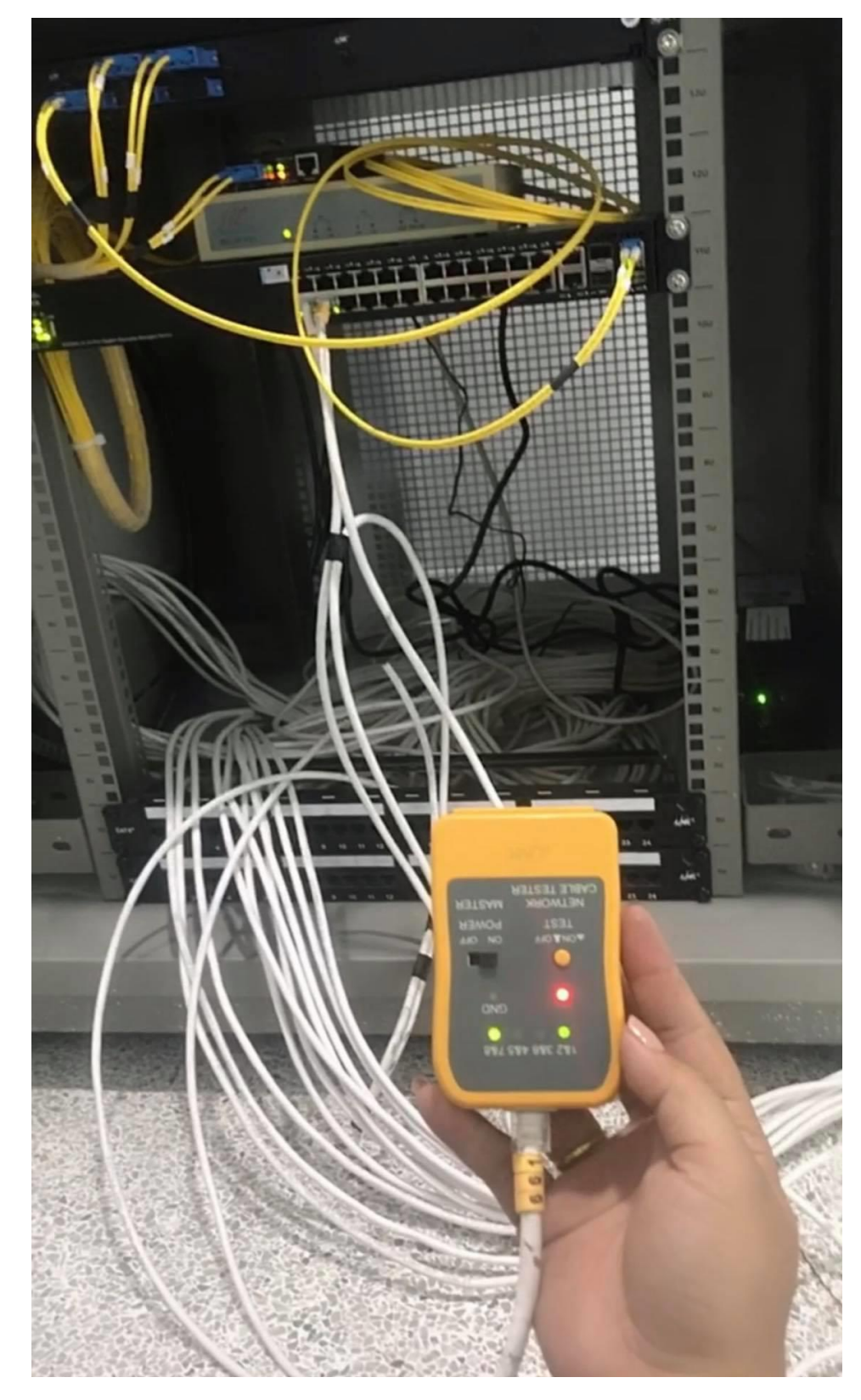

ภาพที่ 6 เช็คการเชื่อมต่อสาย LAN

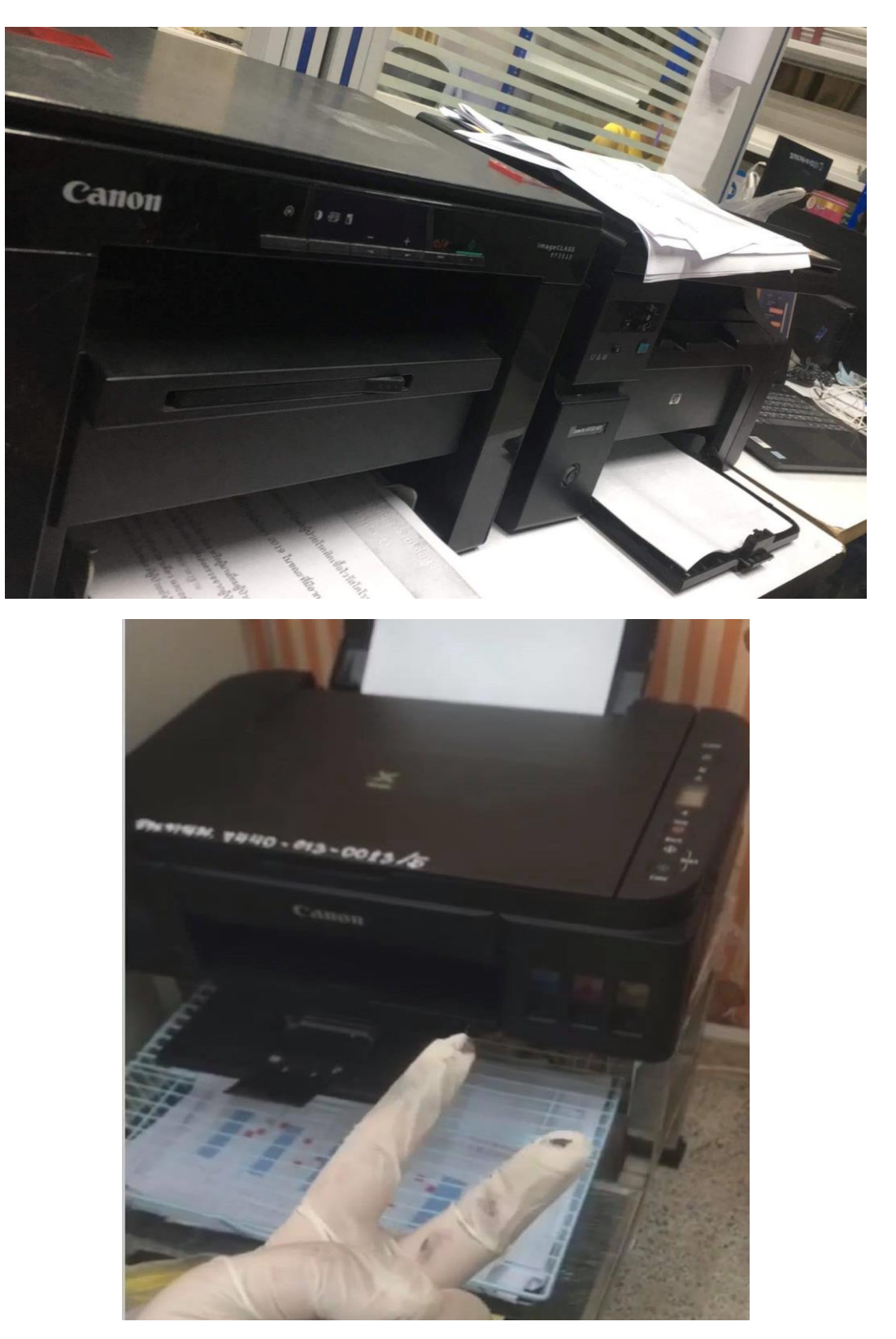

ภาพที่ 7 ซ่อมเครื่องปริ้นท์ เปลี่ยนตลับหมึก

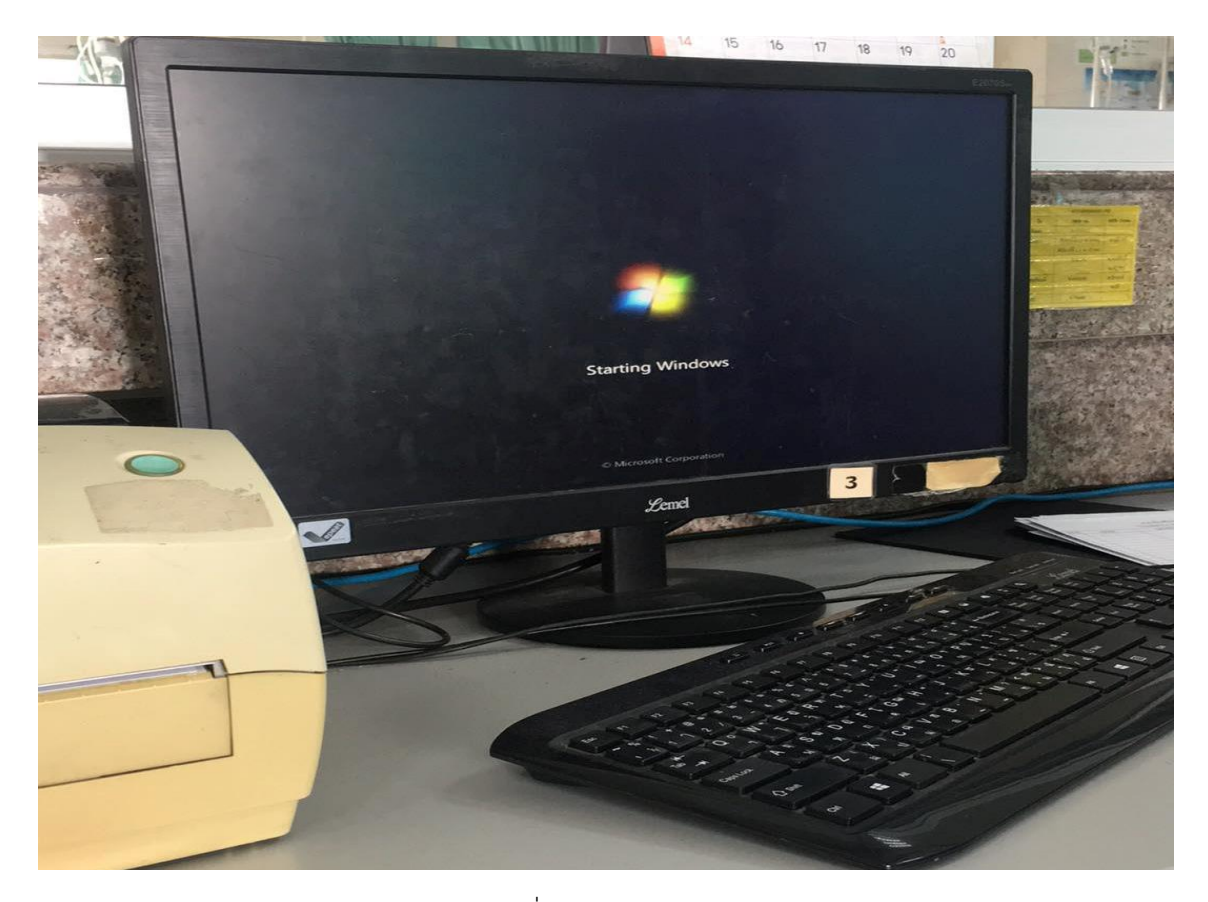

ภาพที่ 8 ลง WINDOWS

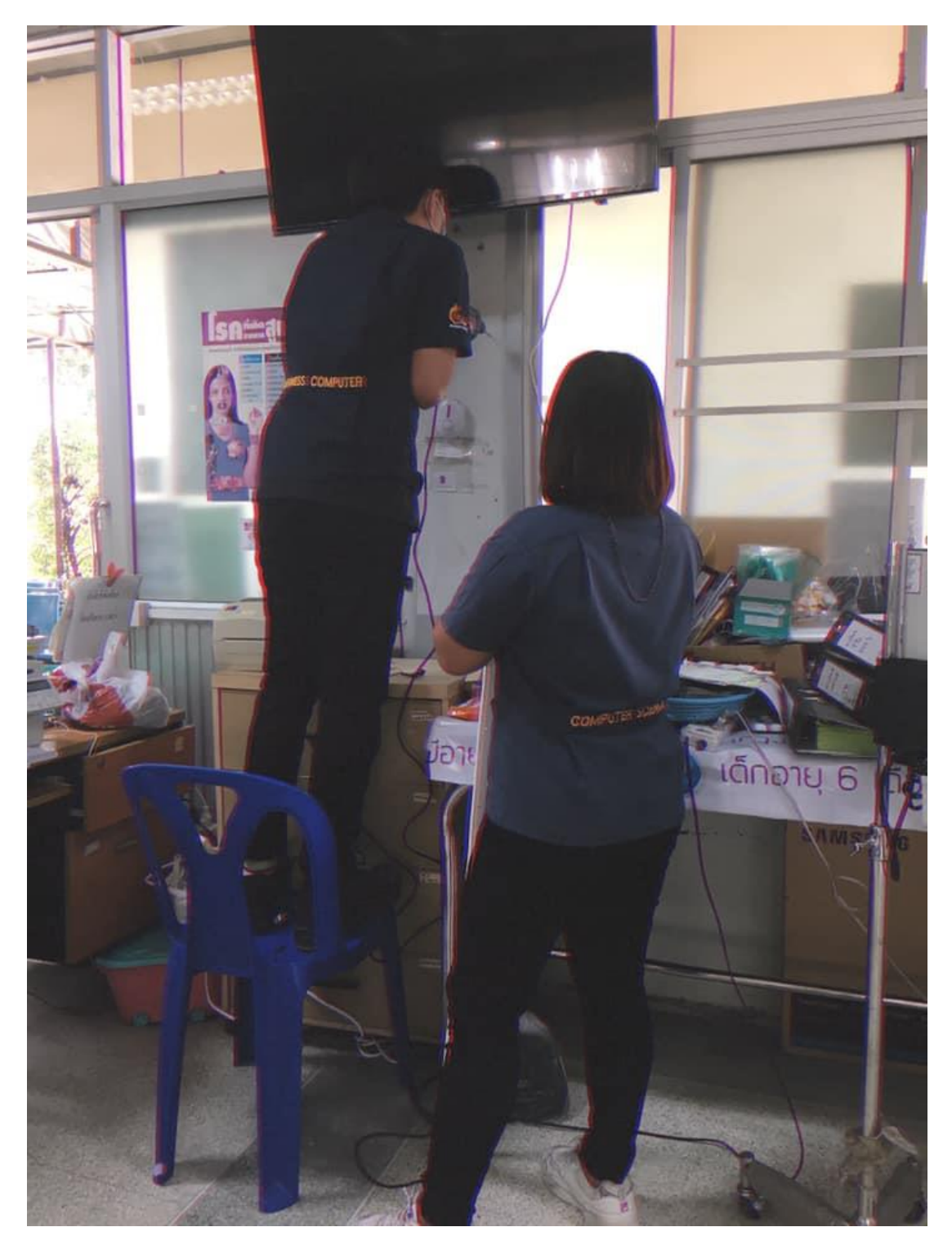

ภาพที่ 9 ติดตั้งเต้ารับ สายแลน พร้อมเก็บสาย

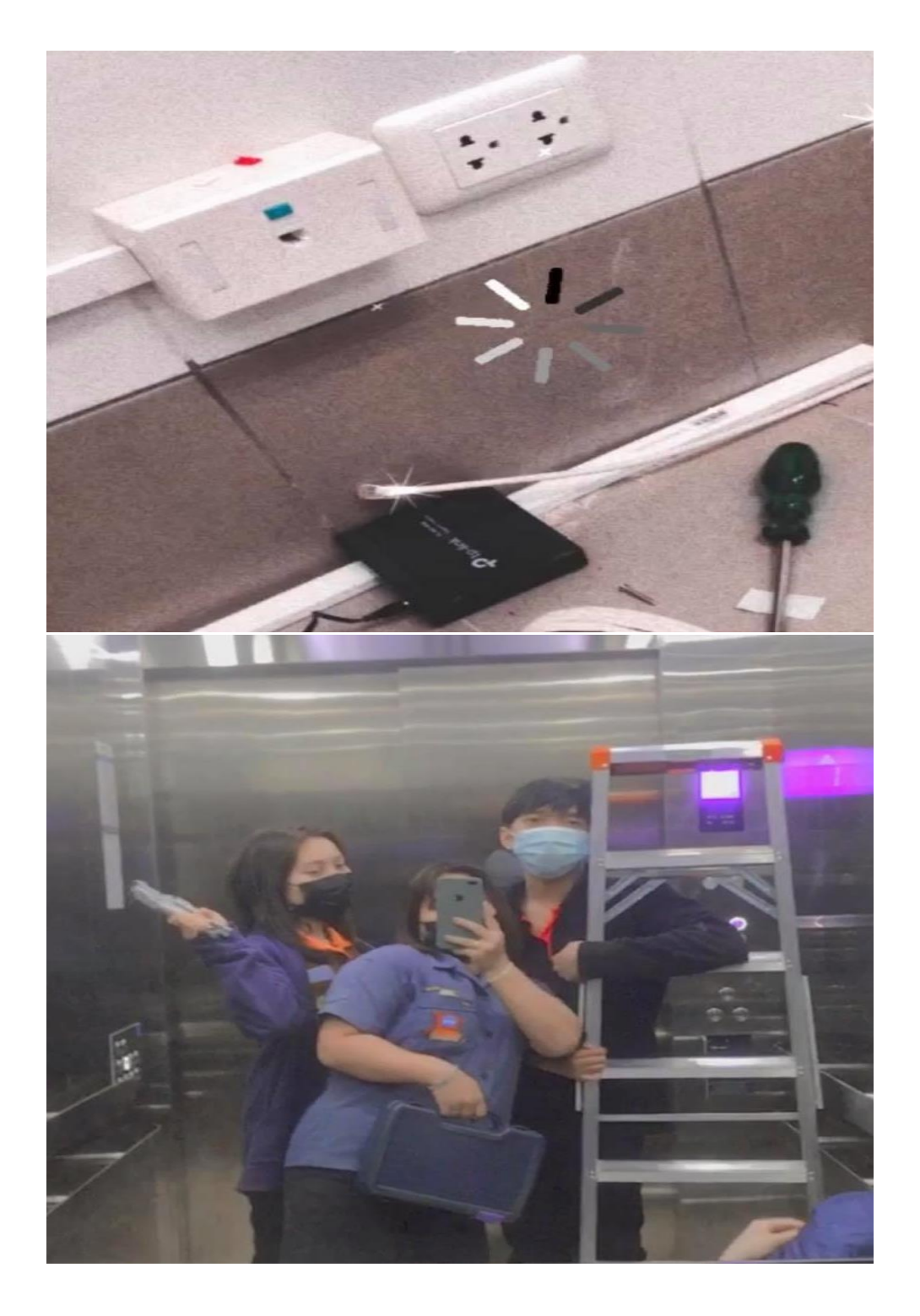

ภาพที่ 10 ติดตั้ง HUB ที่ตึกใหม่ชั้น 3 พร้อมเก็บสายเข้าราง

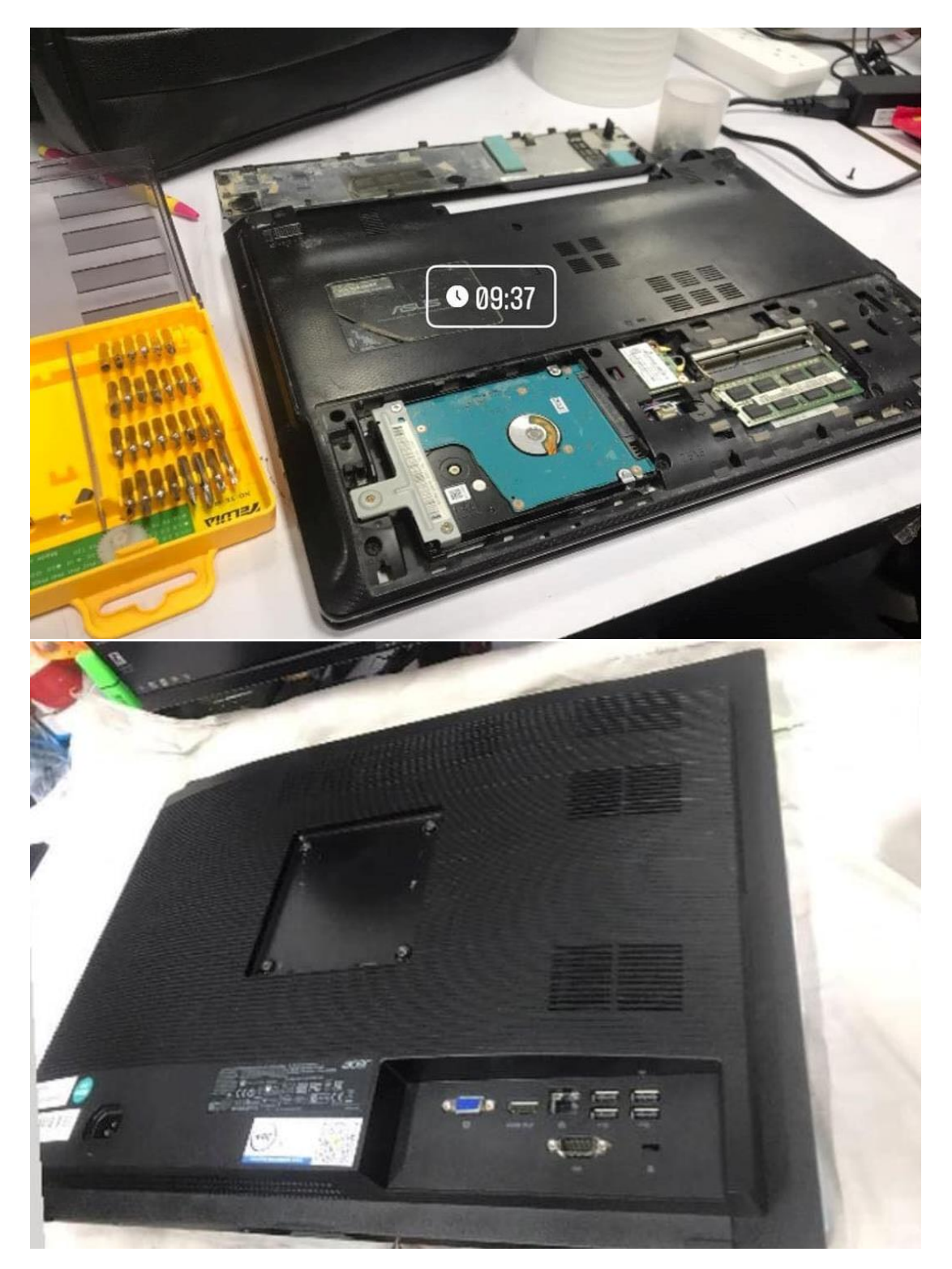

ภาพที่ 11 ซ่อมแซมเครื่องคอมพิวเตอร์ โน๊ตบุ๊ค

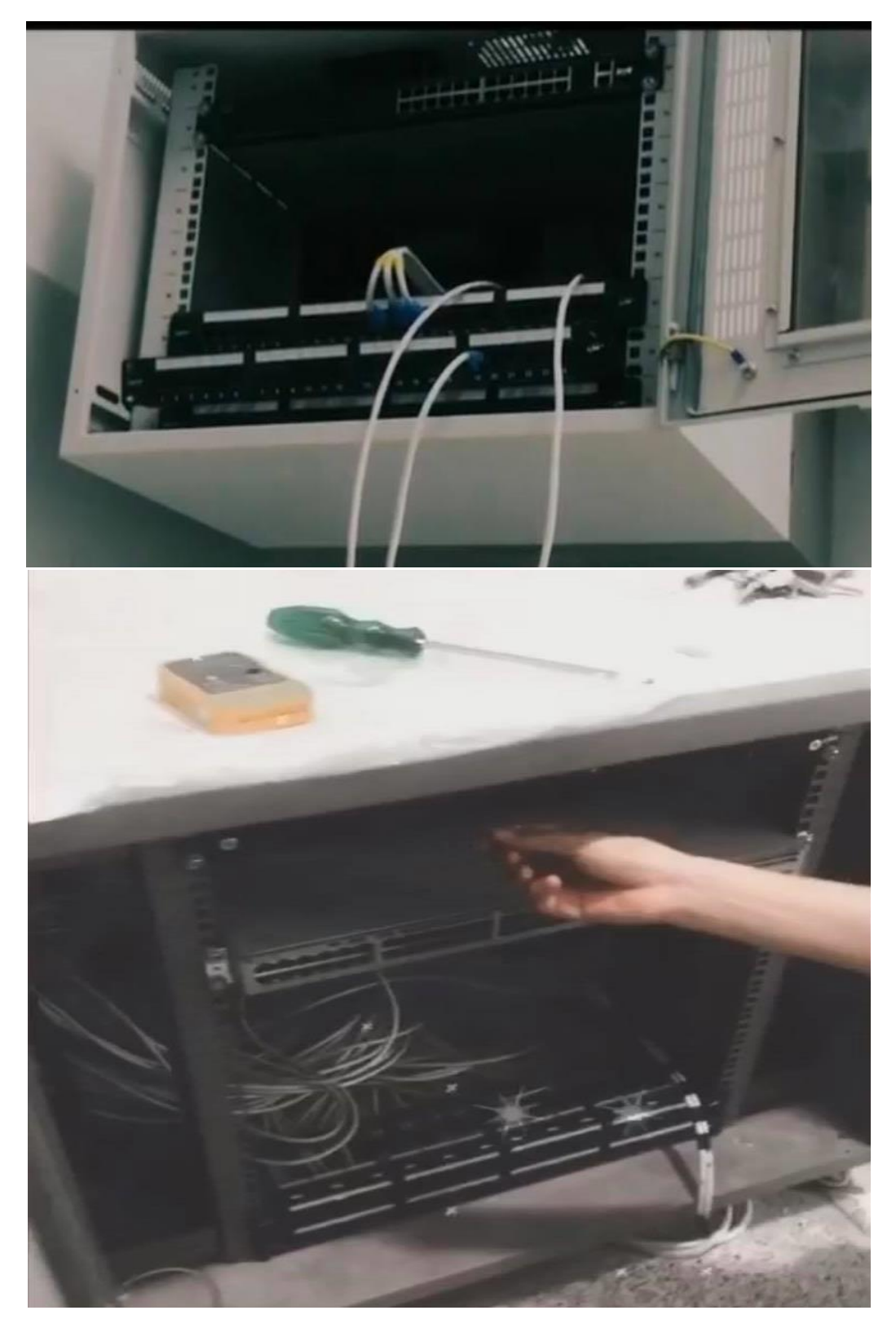

ภาพที่ 12 ติดตั้ง Switchตึกใหม่

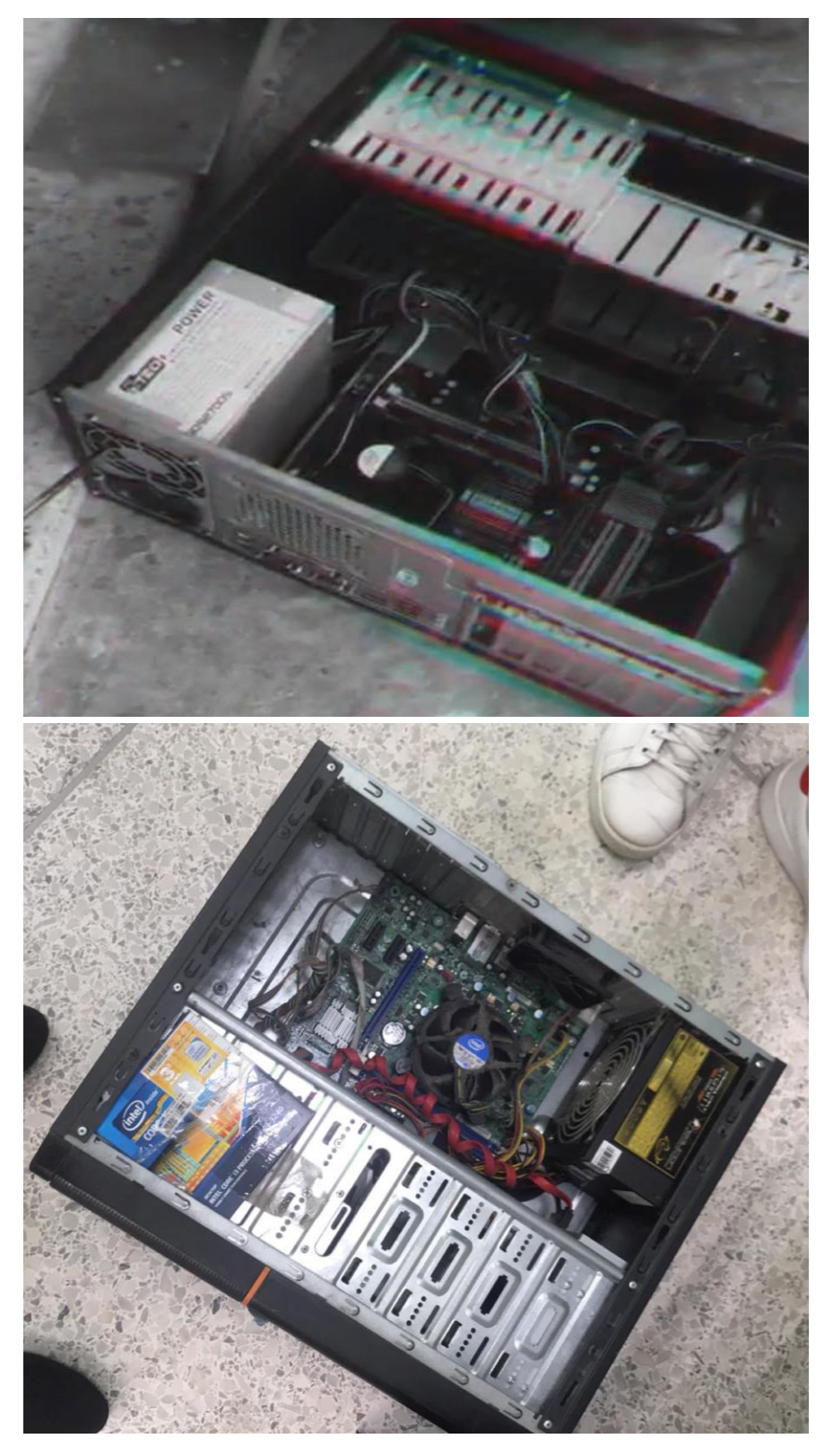

ภาพที่ 13 เป่าฝุ่นเครื่องคอมพิวเตอร์

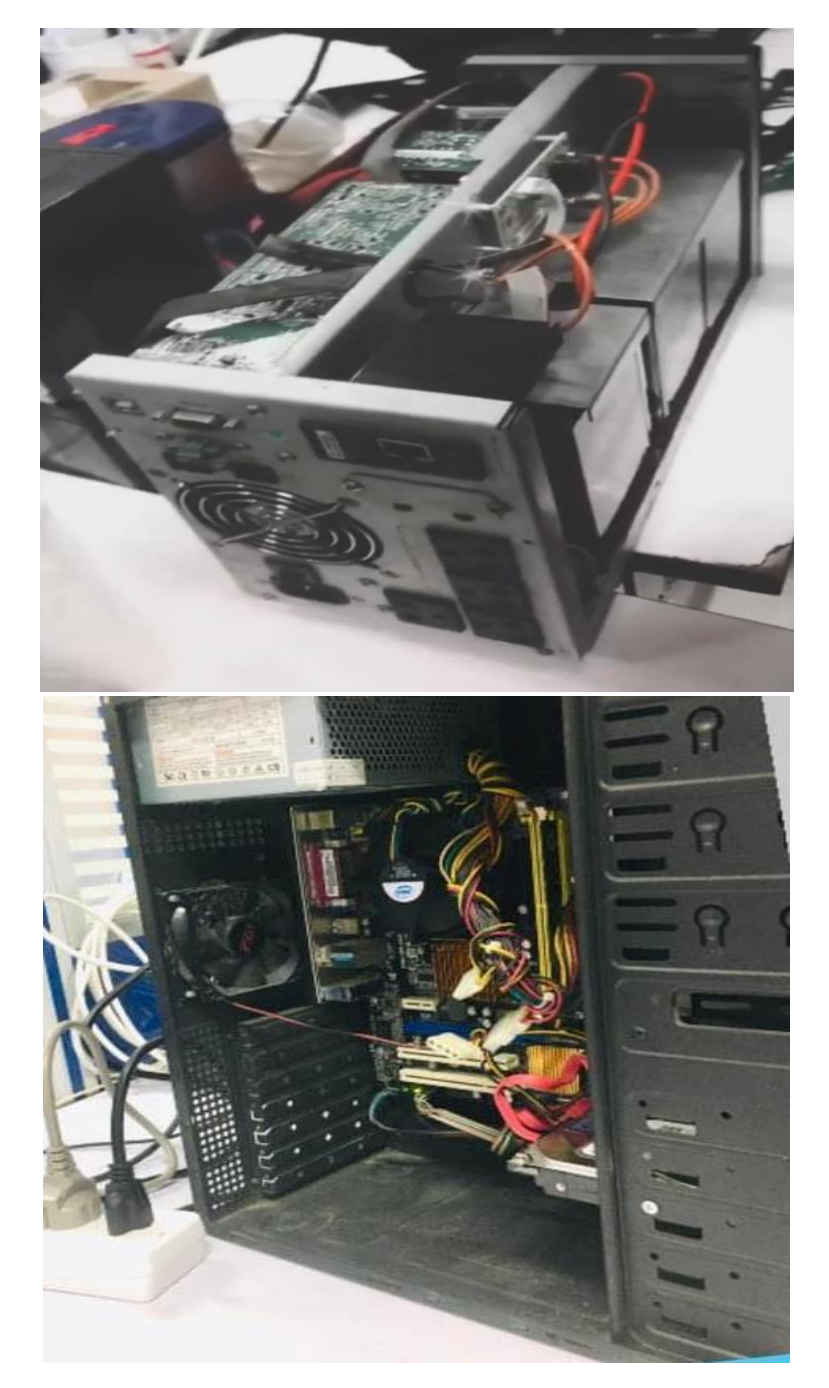

ภาพที่ 14 เปลี่ยน POWER เครื่องคอมพิวเตอร์

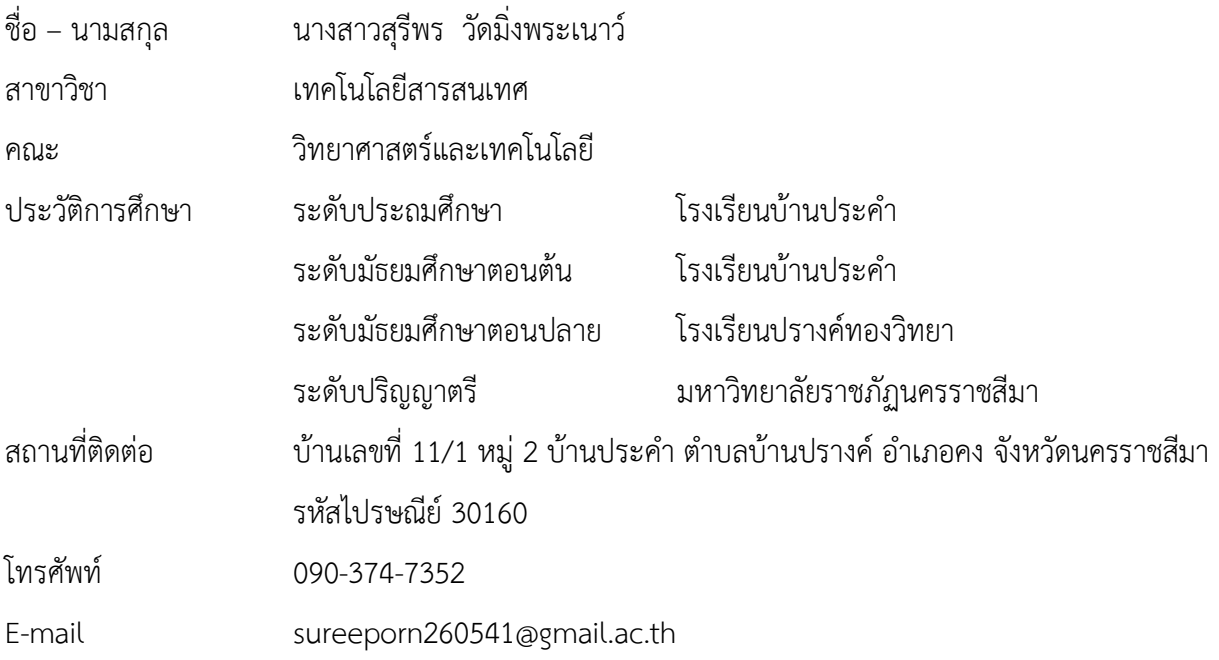